## Dell™ 序列連接 SCSI 主機匯流排配 接器 5/i 內建配接器和 5/E 配接器

# 使用者指南

UCS-50 型

## Dell™ 序列連接 SCSI 主機匯流排配 接器 5/i 內建配接器和 5/E 配接器

# 使用者指南

www.dell.com | support.dell.com

### 註、注意事項和警示

■ 註: 「註」表示可以協助您更有效地使用電腦的重要資訊。

● 注意事項: 「注意事項」表示有可能會損壞硬體或導致資料遺失,並告訴您如何避免發生此類問題。

警示: 「警示」表示有可能會導致財產損失、人身受傷甚至死亡。

\_\_\_\_\_\_\_\_\_\_\_\_\_\_\_\_\_\_\_\_ 本文中的資訊如有更改,恕不另行通知。 © 2005–2007 年 Dell Inc. 版權所有,翻印必究。

未經 Dell Inc. 的書面許可,不得以任何形式進行複製。

UCS-50 型

2007年1月 P/N FF773 Rev. A01

本文中使用的商標: Dell、DELL 徽標、PowerEdge、PowerVault 和 OpenManage 是 Dell Inc. 的商標;Intel 是 Intel Corporation 的 <sub>其</sub>無商標; Microsoft、Windows 和 Windows Server 是 Microsoft Corporation 的註冊商標,Windows Vista 是 Microsoft Corporation 的商標;Novell、NetWare 和 SUSE 是 Novell, Inc. 在美國和其他國家 / 地區的註冊商標; Red Hat 和 Red Hat Enterprise Linux 是 Red Hat, Inc. 的註冊商標;DR-DOS 是 DRDOS, Inc. 的註冊商標。

本文件中述及的其他商標和產品名稱是指擁有相應商標和名稱的公司實體或其產品。 Dell 對本公司之外的商標和產品名稱不擁有 任何所有權。

目錄

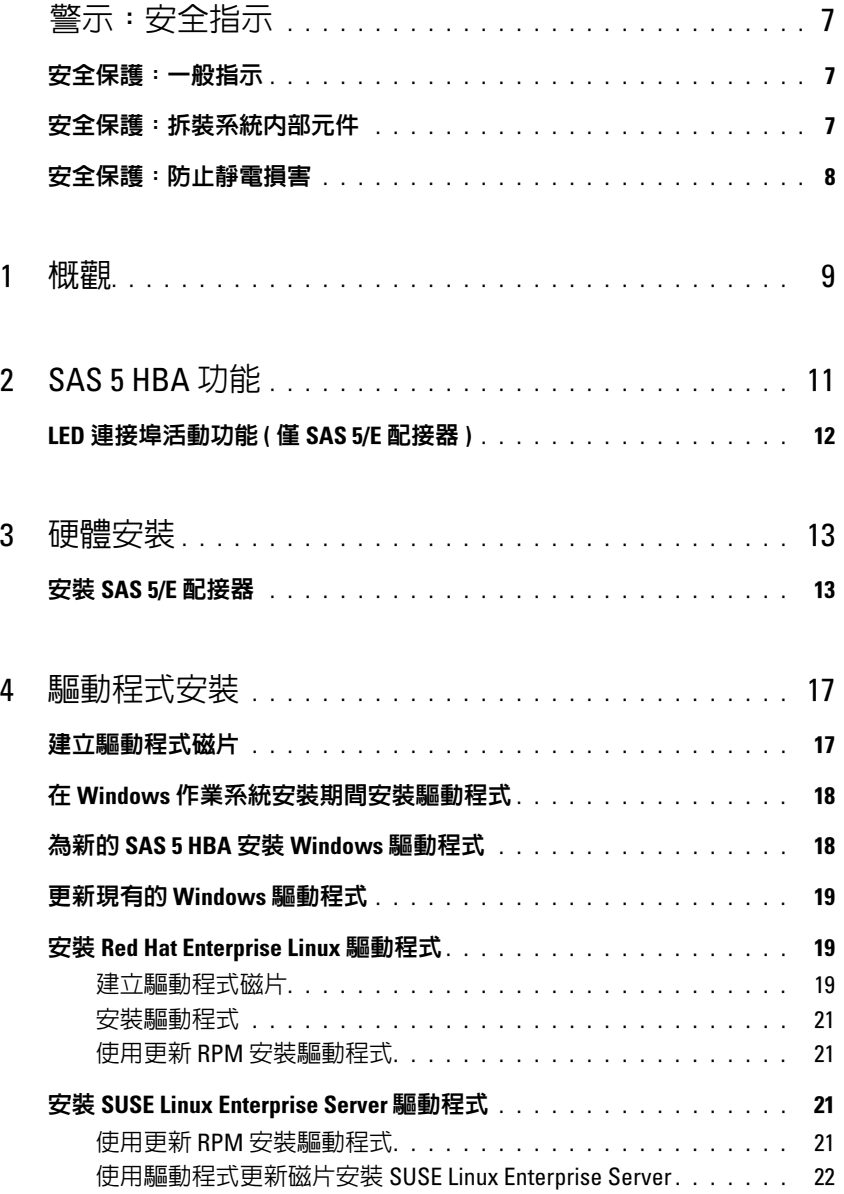

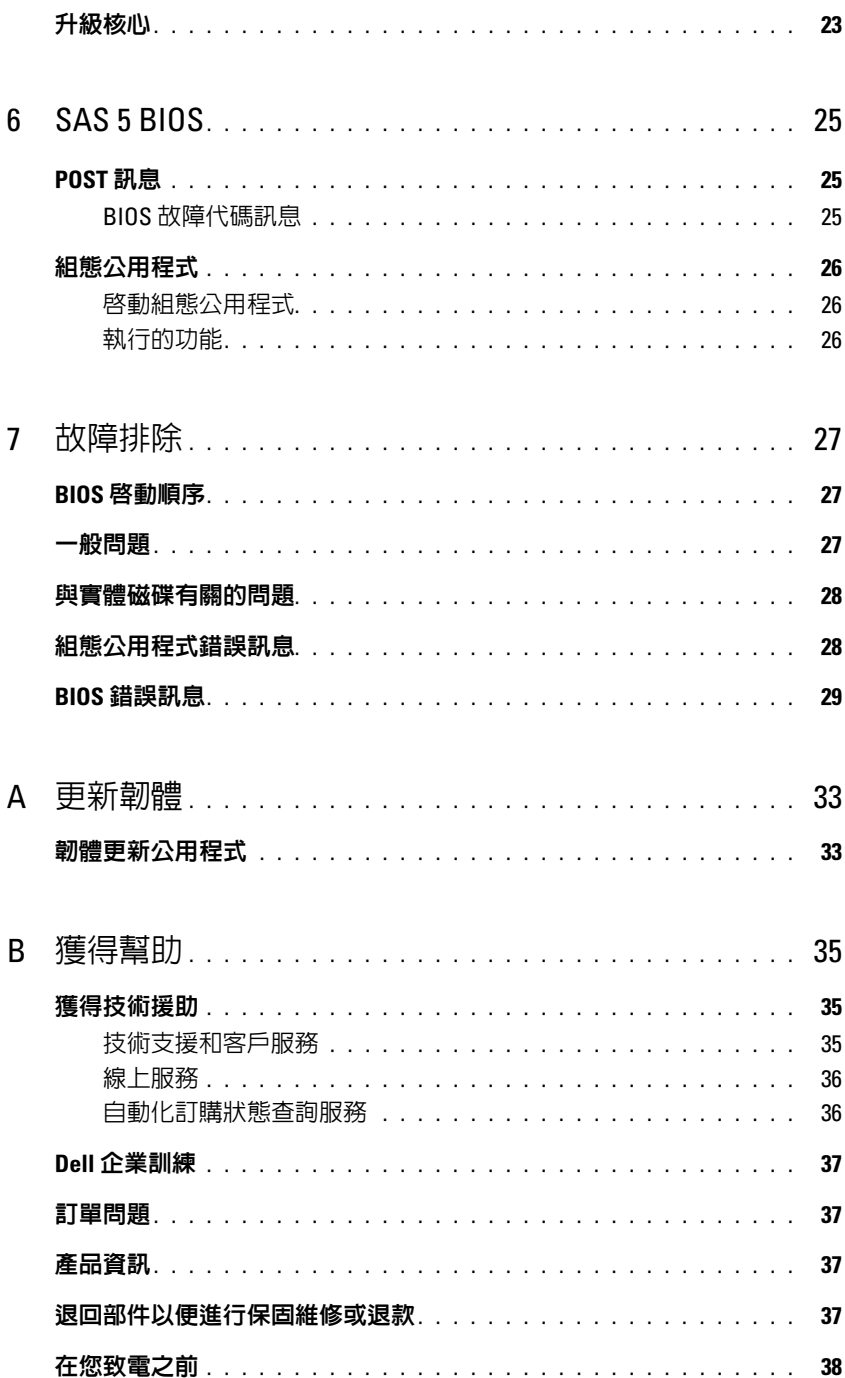

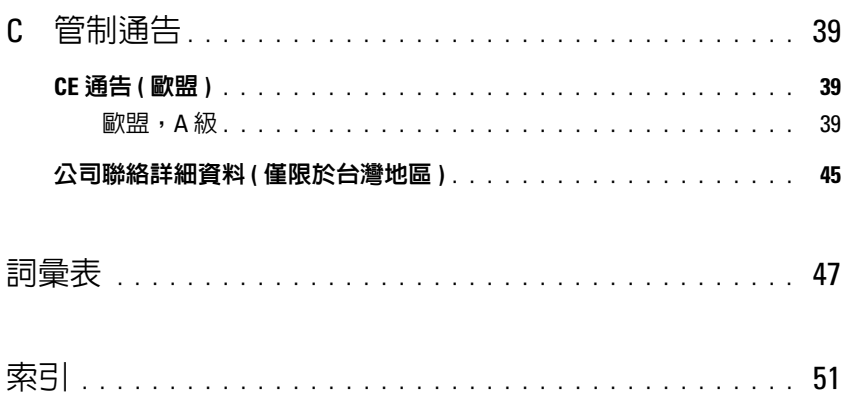

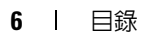

# <span id="page-8-1"></span><span id="page-8-0"></span>警示:安全指示

以下安全規範有助於您確保自己的人身安全,並保護系統和作業環境免受潛在的損壞。

// 註:請參閱您的 Dell™ PowerEdge™ 系統或 Dell PowerVault™ 儲存系統隨附的說明文件中的安全和警示聲明。

## 安全保護:一般指示

- 仔細查看並遵守維修標誌。請勿維修任何產品,除非使用者說明文件另有說明。打開或卸下有閃電標誌的三角符號的 護蓋可能會使您遭受電擊。只有經過訓練的技術人員才能對護蓋內的元件進行維修。
- 如果出現以下情況,請從電源插座上拔下產品插頭並更換零件,或與經過訓練的服務供應商聯絡:
	- ─ 電源線、延長線或插頭損壞。
	- ─ 物件掉落到產品中。
	- ─ 產品暴露於水中。
	- ─ 產品跌落或已損壞。
	- ─ 當遵循作業指示操作時,產品無法正常作業。
- <span id="page-8-2"></span>• 請僅將此產品與經驗證的設備配合使用。
- 請僅使用電氣額定功率標籤上所指示的外接式電源對此產品進行操作。如果您不確定所需的電源類型,請諮詢您的服 務供應商或當地電力公司。
- 處理電池時,請務必小心。請勿拆開、壓碎、鑿穿電池,使電池外部觸點短路,或將其投入火中或水中,也不得將其 暴露於溫度高於 60 攝氏度 (140 華氏度 ) 的環境中。請勿嘗試拆開或維修電池,僅使用爲產品指定的電池更換原有的 電池。

### 安全保護:拆裝系統內部元件

卸下機箱蓋之前,請按照指定順序執行以下步驟。

- /1/ 警示:除非 Dell 說明文件中另有明確說明,否則只有經過訓練的維修技術人員才有權卸下機箱蓋並拆裝系統内部任 何元件。
- 主意事項:為避免損壞主機板,請在關閉系統後等待 5 秒鐘,然後再從主機板上卸下元件或斷開電腦與週邊裝置的 連接。
- 1 關閉系統和所有裝置。
- 2 在接觸系統內部任何元件之前,請觸摸底架未上漆的金屬表面,以導去身上的靜電。
- 3 作業過程中,應經常觸摸底架未上漆的金屬表面,以導去可能損壞內部元件的靜電。
- 4 將系統和裝置的電源線從它們的電源插座上拔下。為了降低人身受傷或觸電的可能性,請斷開電傳通訊連線與系統的連接。

<span id="page-9-0"></span>另外,請適時注意以下安全規範:

- 拔下纜線時,請拔出其連接器或放鬆拉環,而不要拉扯纜線。某些纜線的連接器帶有鎖護彈片,若要拔下此類纜線, 請向內按壓鎖護彈片,然後再拔下纜線。在拔出連接器時,連接器的兩側應同時退出,以避免弄彎連接器插腳。此 外,連接纜線之前,請確定兩個連接器的朝向正確並且對齊。
- <span id="page-9-1"></span>• 處理元件和插卡時要特別小心。請勿觸摸插卡上的元件或觸點。持卡時,請握住卡的邊緣或其金屬固定托架。手持微 處理器晶片之類的元件時,請握住其邊緣而不是插腳。

### 安全保護:防止靜電損害

靜電釋放 (ESD) 會損害電腦內部的電子元件。在某些情況下,ESD 可以在身體或物件 ( 如週邊裝置 ) 上聚積,然後釋放到 其他物件 ( 如電腦 ) 上。若要避免 ESD 的損害,您應該先導去身上的靜電,才能對電腦的內部電子元件 ( 如記憶體模組 ) 執 行作業。您可以先透過觸摸接地的金屬物件 ( 如電腦 I/O 面板未上漆的金屬表面 ),再對電子元件執行作業,以此避免 ESD 的損害。將週邊裝置 ( 包括掌上數位助理 ) 連接至電腦時,您應該先導去您身上以及週邊裝置上的靜電才能連接週邊裝置。 另外,在拆裝電腦內部元件時,應經常觸摸 I/O 連接器,以導去您身體上可能已聚積的靜電。

您還可以採取以下步驟來防止靜電釋放造成的損害:

- 打開靜電敏感元件的運送紙箱時,請不要將元件從防靜電的包裝材料中取出,除非您已準備要安裝它。在打開防靜電 的包裝之前,請務必導去您身上的靜電。
- 運送敏感元件時,首先應將它放入防靜電的容器或包裝內。
- 請在無靜電損害的地方處理所有靜電敏感元件。如有可能,請使用防靜電地板墊和工作台墊。

<span id="page-10-0"></span>概觀

<span id="page-10-3"></span>Dell™ 序列連接 SCSI (SAS) 5 主機匯流排配接器 (HBA) 是企業類儲存控制器的下一代產品。它 們與上一代 SCSI 裝置無法向下相容。

<span id="page-10-2"></span>SAS 5 HBA 是一種半長、完整大小的 PCI-E 卡。它們具有四個或八個序列連接器,可支援 Dell 相容 SAS 和序列 ATA 裝置。 SAS 5/E 配接器使用兩個 x4 外接式連接器與實體磁碟通訊,而 SAS 5/i 內建配接器使用一個 x4 內部 SAS 連接進行通訊。

SAS 5 HBA 在具有 PCI-E x8 或 x16 連接器的平台上受支援。

#### 圖 1-1. SAS 5/E 配接器

<span id="page-10-4"></span><span id="page-10-1"></span>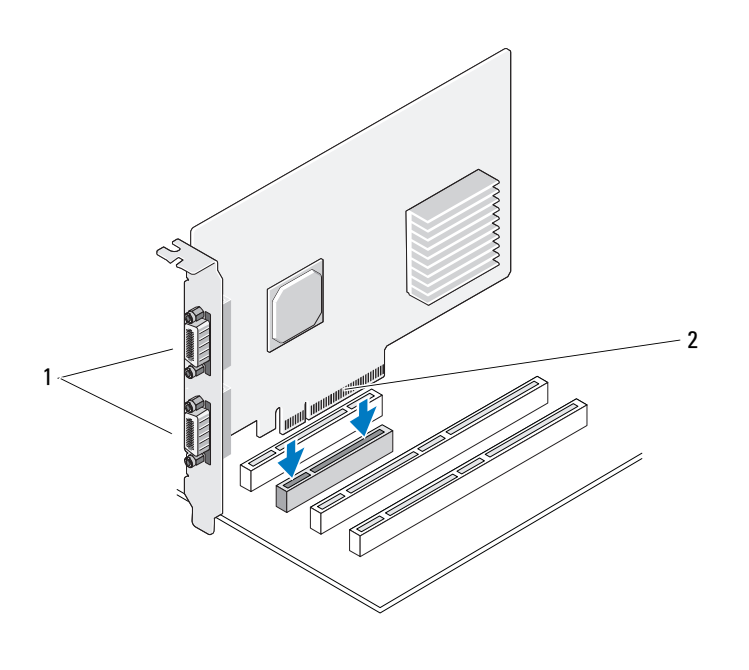

1 兩個 x4 外接式連接器 2 PCI-E 連接器

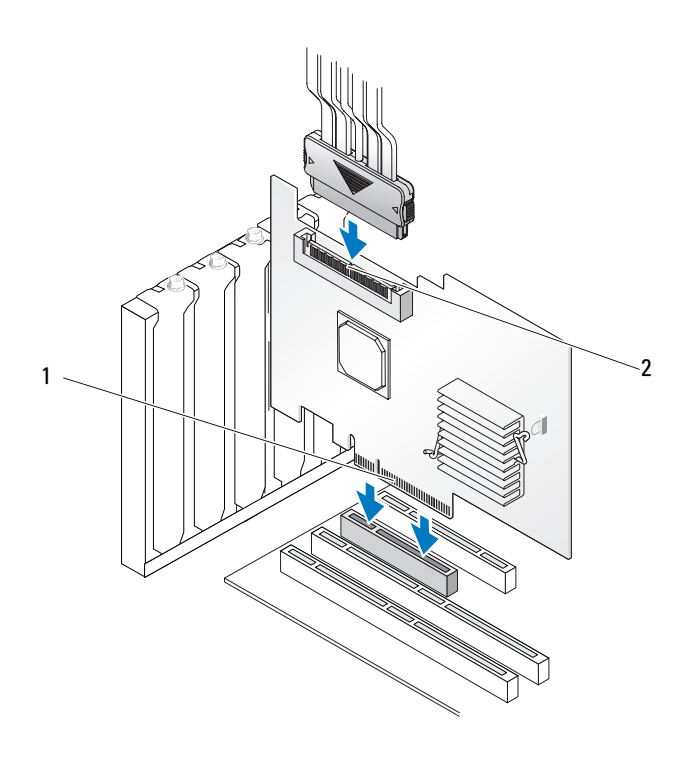

1 PCI-E 連接器 2 一個 x4 內建連接器

## <span id="page-12-1"></span><span id="page-12-0"></span>SAS 5 HBA 功能

本節介紹 Dell™ 序列連接 SCSI (SAS) 5 主機匯流排配接器 (HBA) 的規格。下表比較了 SAS 5/E 配接器和 SAS 5/i 內建配接器的規格。

#### <span id="page-12-2"></span>表 2-1. SAS 5 HBA 的規格

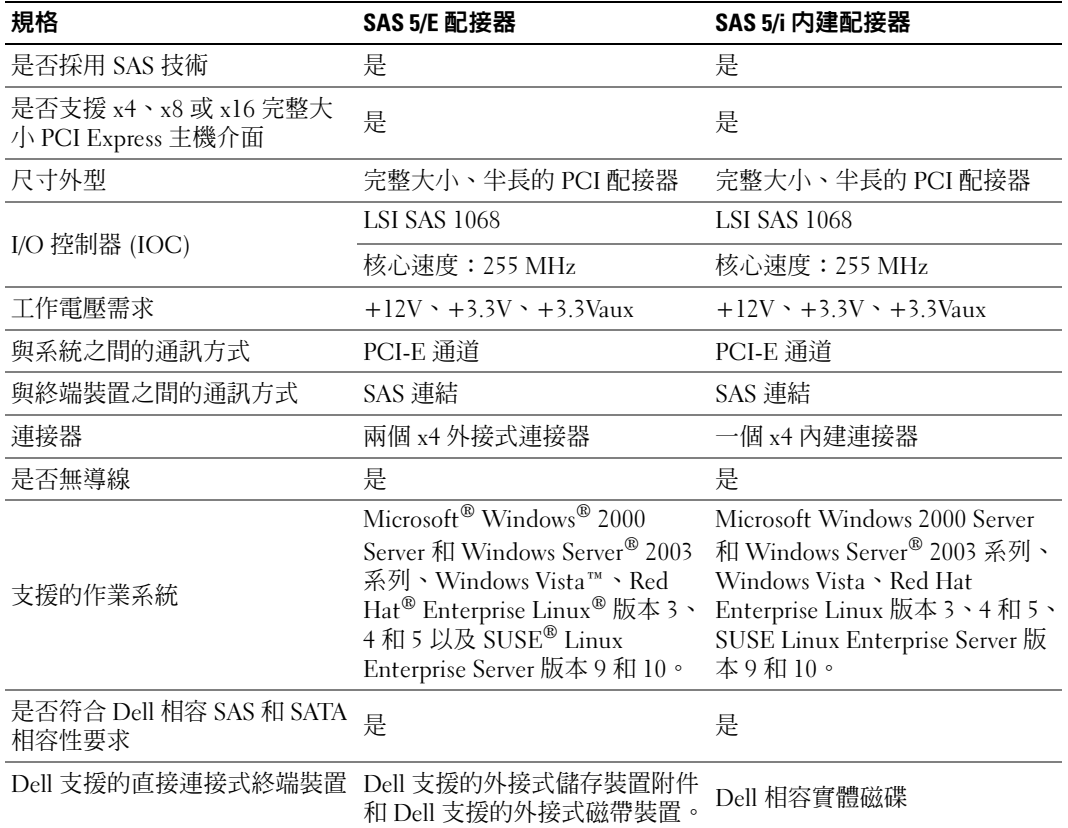

#### 表 2-1. SAS 5 HBA 的規格 〈續〉

<span id="page-13-0"></span>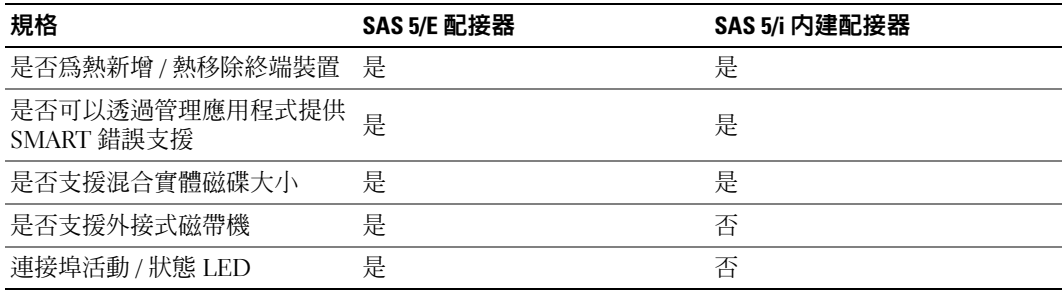

### LED 連接埠活動功能 ( 僅 SAS 5/E 配接器 )

SAS 5/E 配接器控制器備有連接埠活動 / 狀態發光二極管 (LED)。這些 LED 可讓您快速確定外接式 SAS 連接埠的狀態。每個 x4 連接器都有自己的一組 LED。

下表說明 LED 顏色和相應的 SAS 連接埠狀態。

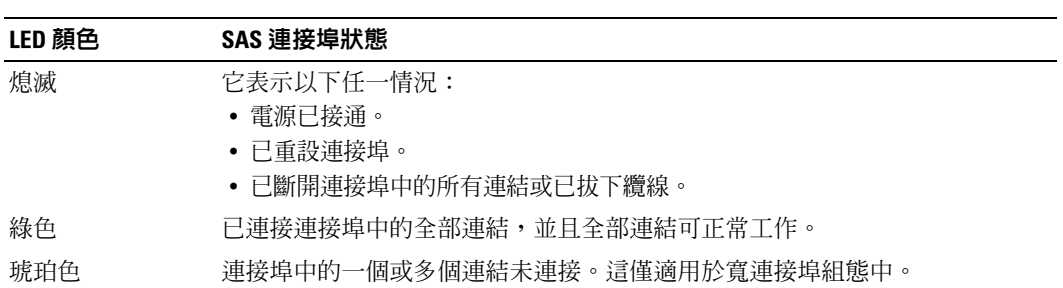

#### 表 2-2. x4 連接器 LED 說明

## <span id="page-14-3"></span><span id="page-14-2"></span><span id="page-14-1"></span><span id="page-14-0"></span>硬體安裝

本章說明如何安裝 Dell™ 序列連接 SCSI (SAS) 5/E 配接器。

<span id="page-14-4"></span>**么 註:請參閱系統的 《硬體擁有者手冊》, 以獲得有關安裝 SAS 5/i 内建配接器的說明。** 

### 安裝 SAS 5/E 配接器

- △ 警示:只有經過訓練的維修技術人員才有權卸下機箱蓋並拆裝系統内部元件。經過授權的維修技術 人員:執行任何程序前,請參閱 《產品資訊指南》,以獲得有關安全預防措施、拆裝電腦內部元件 和防止靜電釋放損害的完整資訊。
	- 1 打開 SAS 5/E 配接器的包裝,檢查是否有損壞。

■ 註:如果配接器已損壞,請參閱第 35 [頁的 「獲得幫助」。](#page-36-3)

- 2 關閉系統和連接的週邊裝置,然後從電源插座上拔下電源線。請參閱系統的《硬體擁有者手 冊》,以獲得有關電源供應器的更多資訊。
- 3 斷開系統與網路的連接,並卸下機箱蓋。請參閱系統的《硬體擁有者手冊》,以獲得有關打 開機箱蓋的更多資訊。
- 4 選擇相應的 PCI-E 插槽。將系統背面與您所選的 PCI-E 插槽齊平的空填塞托架卸下。

註:SAS 5/E 配接器必須置於擴充槽中,SAS 5/i 內建配接器必須置於內嵌式插槽中。請參閱您 的系統說明文件,以獲得有關 PCI-E 插槽的更多資訊。

- 5 將 SAS 5/E 配接器與您所選的 PCI-E 插槽對齊。
- 6 請輕輕將配接器平穩插入,直至配接器穩固地插入 PCI-E 插槽。請參閱圖 [3-1](#page-15-0)。

#### <span id="page-15-0"></span>圖 3-1. 安裝 SAS 5/E 配接器

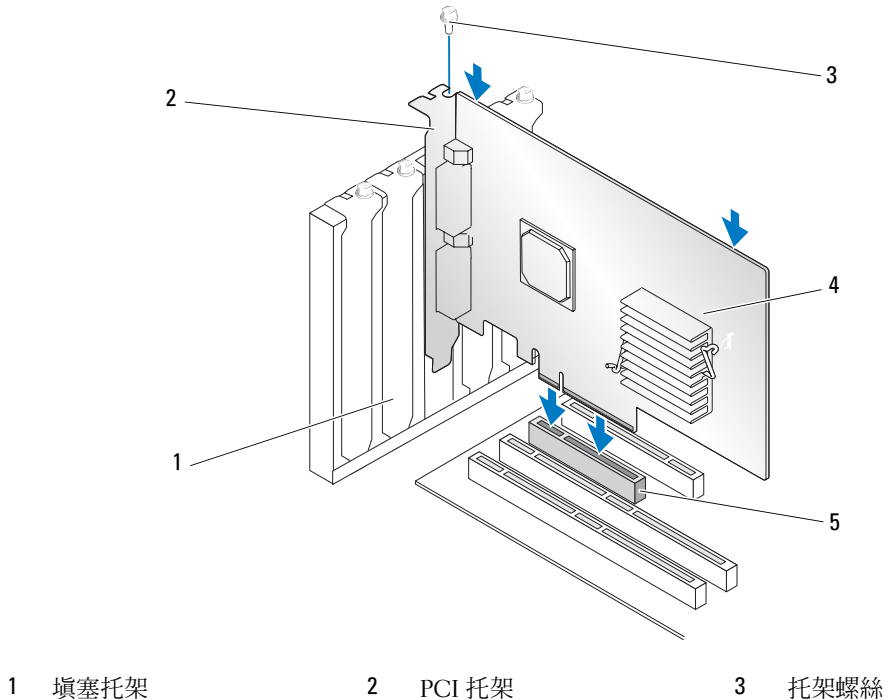

4 SAS 5/E 配接器 5 PCI-E 插槽

- 7 旋緊托架螺絲 (如果有),或者使用系統固定夾將配接器固定在系統底架上。
- 裝回機箱蓋。請參閱系統的 《硬體擁有者手冊》,以獲得有關裝回機箱蓋的更多資訊。

9 將纜線從外接式附件連接到配接器上。請參閱圖 [3-2](#page-16-0)。 ■ 註: 可以將外接式纜線連接到兩個外接式連接器中的其中一個。

#### <span id="page-16-0"></span>圖 3-2. 連接外接式附件的纜線

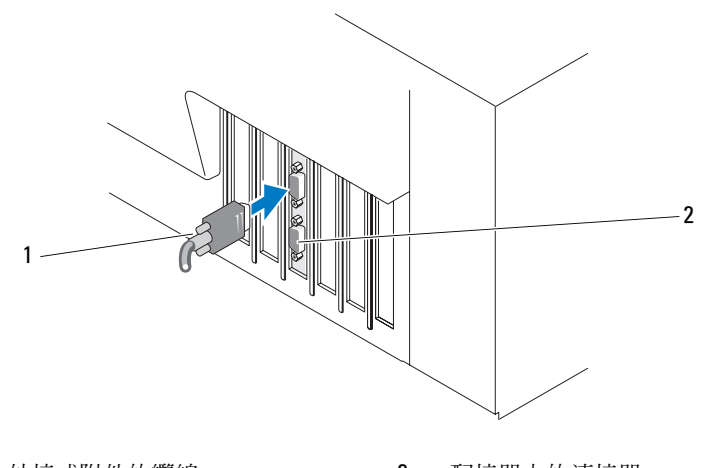

1 外接式附件的纜線 2 配接器上的連接器

10 重新連接電源線和網路纜線,然後開啟系統。

■ 註:請確保您未將硬碟機與磁帶機連接至同一個 SAS 5/iR 配接器。

3 註:若要獲得有關將 SAS 5i/R 控制器連接至磁帶機的資訊,請參閱您系統的 《**硬體擁有者手冊**》。

4 註:不支援在連接至 SAS 5/E 的磁碟上安裝作業系統。

#### 16 | 硬體安裝

## <span id="page-18-3"></span><span id="page-18-0"></span>驅動程式安裝

<span id="page-18-6"></span><span id="page-18-4"></span>Dell™ 序列連接 SCSI (SAS) 5 主機匯流排配接器 (HBA) 要求軟體驅動程式可以與 Microsoft® Windows<sup>®</sup>、Red Hat<sup>®</sup> Enterprise Linux<sup>®</sup> 和 SUSE® Linux 作業系統配合作業。

本章包含為以下作業系統安裝驅動程式的程序。

- Microsoft Windows 2000 Server 系列
- Microsoft Windows Server 2003 系列
- Windows Vista™

<span id="page-18-5"></span> $\mathscr{U}$  註:僅 SAS 5/i 内建控制卡支援 Windows Vista。

- Red Hat Enterprise Linux 版本 3、4 和 5
- SUSE<sup>®</sup> Linux Enterprise Server 版本 9 和 10

本章所述的安裝驅動程式的四種方法為:

- <span id="page-18-1"></span>• 在安裝 Windows 作業系統期間安裝驅動程式。
- 為新的 SAS 5 HBA 安裝 Windows 驅動程式。
- 更新現有的 Windows 驅動程式。
- 在新的或現有的 Linux 作業系統安裝上安裝或更新驅動程式。
- $\mathscr{L}$  註:裝置驅動程式會經常更新。為確保您使用的是本節中所提到的任一驅動程式的最新版本,請查 閱 Dell 支援 Web 站台 (support.dell.com)。如果有更新的版本,您可以將該驅動程式下載至您的系統。

### <span id="page-18-7"></span><span id="page-18-2"></span>建立驅動程式磁片

- 1 在 Dell 支援 Web 站台 (support.dell.com) 上瀏覽與系統對應的下載部分。
- 2 找到最新的 SAS 5 HBA 驅動程式,並將其下載至系統。這些驅動程式已在 Dell 支援 Web 站 台打包,以便寫入磁片。
- 3 遵循 Dell 支援 Web 站台上的說明, 將驅動程式擷取至磁片中。

### <span id="page-19-2"></span><span id="page-19-0"></span>在 Windows 作業系統安裝期間安裝驅動程式

在作業系統安裝期間,執行以下步驟來安裝驅動程式。

- 1 使用 Microsoft Windows 2000/Windows Server 2003 CD 啟動系統。
- 2 當顯示 Press F6 if you need to install a third party SCSI or RAID driver (如果需要安裝第三方 SCSI 或 RAID 驅動程式,請按 F6 鍵 ) 訊息時,請立即按 <F6> 鍵。

幾分鐘後,將顯示一個螢幕,要求在系統中安裝其他配接器。

- 3 按 <S> 鍵。 系統提示插入驅動程式磁片。
- <span id="page-19-1"></span>4 將驅動程式磁片插入軟式磁碟機,然後按 <Enter> 鍵。 螢幕上將會顯示可用驅動程式的清單。
- 5 為所安裝的配接器選擇正確的驅動程式,並按 <Enter> 鍵載入該驅動程式。

<span id="page-19-3"></span>6 再按一次 <Enter> 鍵繼續安裝。

### 為新的 SAS 5 HBA 安裝 Windows 驅動程式

 $\mathscr{L}$  註:您無需在 Windows Vista 作業系統上安裝驅動程式,因為該驅動程式是此作業系統原生的。 將 SAS 5 HBA 新增至已安裝 Windows 的系統時,請執行以下步驟組態驅動程式。

- 1 關閉系統。
- 2 在系統中安裝新的 SAS 5 HBA。 請參閱第 13 [頁的 「硬體安裝」](#page-14-2),以獲得有關安裝 SAS 5 HBA 並為其佈線的詳細說明。
- 3 開啓系統。 Windows 作業系統會偵測新的配接器,並顯示訊息以通知使用者。
- 4 將彈出 Found New Hardware Wizard ( 找到新硬體精靈 ) 螢幕,顯示偵測到的硬體裝置。
- 5 單按 Next ( 下一步 )。
- 6 在 Locate device driver ( 找到裝置驅動程式 ) 螢幕上,選擇 Search for a suitable driver for my device ( 搜尋適當的裝置驅動程式 ), 然後單按 Next ( 下一步 )。
- 7 在 Locate Driver Files (找到驅動程式檔案) 螢幕上提供相應的驅動程式套裝軟體 (從您的驅動程式 磁片 )。
- 8 單按 Next ( 下一步 )。
- 9 精靈將會偵測並安裝新 SAS 5 HBA 相應的裝置驅動程式。
- 10 單按 Finish (完成) 完成安裝。
- 11 重新啓動系統。
- 18 | 驅動程式安裝

 $\mathbb{Z}$  註: 對於 Windows 2003, 可能會出現訊息表明您提供的驅動程式與 Windows 驅動程式相比較舊 / 較 新。按 <S> 鍵,以使用軟式磁片上的驅動程式。

### <span id="page-20-5"></span><span id="page-20-0"></span>更新現有的 Windows 驅動程式

執行以下步驟,以更新您的系統上已安裝的 SAS 5 HBA 之 Windows 驅動程式。

- 註:更新驅動程式之前,請務必先關閉系統的所有應用程式。
- 1 單按開始 → 設定 → 控制台 → 系統。

將顯示系統內容螢幕。

② 註:對於執行 Windows Server 2003 作業系統的系統,請單按**開始 → 控制台 → 系統**。

- 2 單按硬體標籤。
- 3 單按裝置管理員。 將顯示裝置管理員螢幕。
- 4 連按兩下 SCSI and RAID Controllers (SCSI 和 RAID 控制器)。
- 5 連按兩下您要更新其驅動程式的 SAS 5 HBA。
- 6 單按 Driver ( 驅動程式 ) 標籤,然後單按 Update Driver ( 更新驅動程式 )。 將顯示 Upgrade Device Driver ( 升級裝置驅動程式精靈 ) 螢幕。
- 7 在 Locate Driver Files (找到驅動程式檔案) 螢幕上提供相應的驅動程式套裝軟體 (從您的驅動程式 磁片 )。
- 8 選擇 Install from a list or specific location ( 從清單或特定位置安裝 )。
- <span id="page-20-1"></span>9 單按 Next ( 下一步 )。
- 10 遵循精靈中的步驟,從磁片中搜尋驅動程式。
- 11 從磁片中選擇 .INF 檔案。

 $\mathbb{Z}$  註:對於執行 Windows Server 2003 作業系統的系統,請選擇驅動程式的名稱,而非 .INF 檔案。

- 12 單按 Next ( 下一步 ), 然後繼續精靈中的安裝步驟。
- <span id="page-20-4"></span><span id="page-20-2"></span>13 單按 Finish ( 完成 ) 結束精靈,並重新啓動系統以使變更生效。

### 安裝 Red Hat Enterprise Linux 驅動程式

使用本節中的步驟安裝 Red Hat Enterprise Linux AS ( 版本 3、4 和 5) 與 ES ( 版本 3、4 和 5) 的驅動程式。

**么 註:Red Hat Enterprise Linux AS 版本 5 的装置驅動程式是原生的。為確保您使用的是此驅動程式的最新版本,** 請查閱 Dell 支援 Web 站台 (support.dell.com)。如果有更新的版本,您可以將該驅動程式下載至您的系統。

#### <span id="page-20-3"></span>建立驅動程式磁片

開始安裝前,請將驅動程式從 Dell™ PowerEdge™ Service and Diagnostic Utilities CD 複製到您的暫存 目錄,或者從 Dell 支援 Web 站台 (support.dell.com) 下載 Red Hat Enterprise Linux ( 版本 3、4 和 5) 相 應的驅動程式至暫存目錄。此檔案包含兩個 Red Hat 套裝軟體管理程式 (RPM) 和若干驅動程式更新 磁碟檔案。該套裝軟體還包含動態核心模組支援 (DKMS) Red Hat 套裝軟體管理程式 (RPM) 檔案。

此套裝軟體爲以 gzip 壓縮的 tar 檔案。將套裝軟體下載至 Linux 系統後,請執行以下步驟。

- 1 對套裝軟體執行 gunzip。
- 2 對套裝軟體執行 tar xvf。 請注意,套裝軟體包含 DKMS RPM、驅動程式 RPM ( 啟用了 DKMS) 和驅動程式更新磁片 (DUD 影像 )。
- 3 使用 dd 指令建立驅動程式更新磁碟。使用相應的影像執行此作業。 "dd if=<name of the dd image file> of=/dev/fd0"
- 4 按照本節後面的說明,使用磁片進行作業系統安裝。

#### 建立驅動程式更新磁片

下面說明了建立驅動程式更新磁片 (DUD) 所需的檔案和目錄。

**么 註:SAS 5** 驅動程式套裝軟體會安裝這些檔案。您此時無需進行任何操作。

- 目錄/usr/src/mptlinux-<driver version> 包含驅動程式源代碼、dkms.conf 和驅動程式的規格檔案。
- 子目錄 redhat driver disk 包含建立 DUD 所需的檔案。所需的檔案為 disk\_info、modinfo、 modules.dep 和 pcitable。
- 若要為 Red Hat Enterprise Linux (版本 4) 之前的版本建立 DUD 影像, 必須安裝核心來源套裝軟 體,以編譯驅動程式。對於 Red Hat Enterprise Linux 4 發行版本,無需核心來源。

執行以下步驟,使用 DKMS 工具建立 DUD:

- 1 在執行 Red Hat Enterprise Linux 作業系統的系統上安裝啟用了 DKMS 的 SAS 5 驅動程式 RPM 套 裝軟體。
- 2 在任意目錄中鍵入以下指令:

```
dkms mkdriverdisk -d redhat -m mptlinux -v <driver version> 
-k <kernel version>
```
這將會啟動建立 SAS 5 DUD 影像的程序。

- <span id="page-22-0"></span>3 如果要為多個核心版本建立 DUD 影像,請使用以下指令: dkms mkdriverdisk -d redhat -m mptlinux -v <driver version>  $-k$  <kernel version  $1$ >, <kernel version  $2$ >, ...
- 4 建立了 DUD 影像後,您可以在 SAS 5 驅動程式的 DKMS 樹中找到該影像。

**24 註: DKMS 套装程式既支援 Red Hat Enterprise Linux 也支援 SUSE Linux Enterprise Server**。

#### <span id="page-22-4"></span>安裝驅動程式

執行以下步驟,安裝 Red Hat Enterprise Linux ( 版本 3、4 和 5) 和相應的驅動程式。

- <span id="page-22-1"></span>1 從 Red Hat Enterprise Linux 安裝 CD 正常啟動。
- 2 當顯示指令提示時,請鍵入:Linux expert dd
- 3 當安裝提示插入驅動程式磁片時,請插入驅動程式磁片,並按 <Enter> 鍵。 請參閱第 17 [頁的 「建立驅動程式磁片」](#page-18-2)以獲得有關建立驅動程式磁片的資訊。
- 4 依程式指示完成驅動程式安裝。

#### 使用更新 RPM 安裝驅動程式

以下步驟說明使用更新 RPM 的安裝 Red Hat Enterprise Linux、AS ( 版本 3、4 和 5) 作業系統以及相 應驅動程式的步驟。

#### <span id="page-22-2"></span>安裝支援 DKMS 的 RPM 套裝軟體

- 1 解壓縮啟用了 DKMS 的驅動程式套裝軟體之壓縮檔案。
- 2 使用以下指令安裝 DKMS 套裝軟體: rpm -Uvh <DKMS package name>
- 3 使用以下指令安裝驅動程式套裝軟體:rpm -Uvh <Driver package name>
- <span id="page-22-5"></span><span id="page-22-3"></span>4 重新啓動系統,以載入新的驅動程式。

### 安裝 SUSE Linux Enterprise Server 驅動程式

使用本節中的步驟安裝 SUSE Linux Enterprise Server ( 版本 9 和 10) 的驅動程式。

 $\mathscr{L}$  註: SUSE Linux Enterprise Server 版本 10 的裝置驅動程式是原生的。為確保您使用的是此驅動程式的最新 版本,請查閱 Dell 支援 Web 站台 (support.dell.com)。如果有更新的版本,您可以將該驅動程式下載至您的 系統。

#### 使用更新 RPM 安裝驅動程式

以下步驟說明使用更新 RPM 的安裝 SUSE Linux Enterprise Server ( 版本 9 和 10) 作業系統以及相應 驅動程式的步驟。

#### 安裝支援 DKMS 的 RPM 套裝軟體

- 1 解壓縮啟用了 DKMS 的驅動程式套裝軟體之壓縮檔案。
- 2 使用以下指令安裝 DKMS 套裝軟體:rpm -Uvh <DKMS package name>
- 3 使用以下指令安裝驅動程式套裝軟體:rpm -Uvh <Driver package name>
- 4 重新啓動系統,以載入新的驅動程式。

#### 建立驅動程式更新磁片

建立 DUD 需要以下檔案。

**■ 註:SAS 5 驅動程式套裝軟體會安裝這些檔案。您此時無需進行任何操作。** 

- 目錄 /usr/src/mptlinux-<driver\_version> 包含驅動程式源代碼、dkms.conf 和驅動程式的規格檔 案。
- 子目錄 redhat driver disk 包含建立 DUD 所需的檔案。所需的檔案為 disk info、modinfo、 modules.dep 和 pcitable。

執行以下步驟,使用 DKMS 工具建立 DUD。

- 1 在執行 SUSE Linux 作業系統的系統上安裝啟用了 DKMS 的 SAS 5 驅動程式 rpm 套裝軟體。
- 2 在任意目錄中鍵入以下指令:

```
dkms mkdriverdisk -d redhat -m mptlinux -v <driver version> 
-k <kernel version>
```
<span id="page-23-0"></span>這將會啟動建立 SAS 5 DUD 影像的程序。

- 3 如果要為多個核心版本建立 DUD 影像,請使用以下指令: dkms mkdriverdisk -d redhat -m mptlinux -v <driver version> -k <kernel version  $1$ >, <kernel version  $2$ >, ...
- 4 建立了 DUD 影像後,您可以在 SAS 5 驅動程式的 DKMS 樹中找到該影像。

**24 註: DKMS 套装程式既支援 Red Hat Enterprise Linux 也支援 SUSE Linux Enterprise Server**。

#### 使用驅動程式更新磁片安裝 SUSE Linux Enterprise Server

■ 註:請參閱第 17 [頁的 「建立驅動程式磁片」以](#page-18-2)獲得有關建立驅動程式磁片的資訊。

- 1 將相應的 SUSE Linux Enterprise Server ( 版本 9 和 10) Service Pack (SP) CD 插入系統。
- 2 從選單選項中選擇 INSTALLATION ( 安裝 )。
- 3 按 <F6> 鍵選擇驅動程式更新磁碟。
- 4 按 <Enter> 鍵載入 Linux 核心驅動程式。
- 5 當顯示 Please insert the driver update floppy/CDROM (請插入驅動程式更新磁片 /CDROM 提示 時,請單按 OK ( 確定 )。 系統從磁片中選擇驅動程式並進行安裝。然後系統將顯示 DRIVER UPDATE ADDED ( 已新增 驅動程式更新 ) ,並將顯示驅動程式模組的說明。
- 6 單按確定。 如果您要從其他驅動程式更新媒體進行安裝,請繼續以下步驟。
- 7 系統將會顯示訊息 PLEASE CHOOSE DRIVER UPDATE MEDIUM (請選擇驅動程式更新媒體)。
- 8 選擇相應的驅動程式更新媒體。 系統從磁片中選擇驅動程式並進行安裝。

### <span id="page-24-0"></span>升級核心

如果您執行 up2date 公用程式升級核心,則必須重新安裝啓用了 DKMS 的驅動程式套裝軟體。若 要執行此步驟,請按相同的順序在終端機視窗中鍵入以下內容:

dkms build -m <module name> -v <module version> -k <kernel version>

dkms install -m <module name> -v <module version> -k <kernel version>

請透過鍵入以下內容來檢查是否已成功安裝驅動程式:

dkms status

您將在螢幕上看到一則類似以下內容的訊息:

<driver name>, <driver version>, <new kernel version>: installed (<驅動程 式名稱 >、< 驅動程式版本 >、< 新核心版本 > ︰已安裝 )

## <span id="page-26-3"></span><span id="page-26-0"></span>SAS 5 BIOS

Dell™ 序列連接 SCSI (SAS) 5 主機匯流排配接器 (HBA) 的 BIOS 提供以下功能:

- <span id="page-26-5"></span>• BIOS 支援 SAS 5/i 和 SAS 5/E 的多個已安裝實例
- POST 記憶體管理 (PMM) 支援
- 唯讀記憶體 (ROM) BIOS 恢復影像
- POST 狀態錯誤訊息提示
- 可組態的啓動裝置選擇
- 與控制台重新導向的相容性
- <span id="page-26-4"></span>• 可存取 POST 且基於文字的組態公用程式

## <span id="page-26-1"></span>POST 訊息

SAS 5 HBA 的 BIOS 在 POST 期間顯示包括狀態和可識別資訊的訊息,並針對 POST 處理過程 中發生的偵測錯誤發送警報。

POST 訊息顯示一系列的資訊。 BIOS POST 識別大標題印有 BIOS 識別、版權資訊以及配接器 版本。它以設定的階層式順序顯示初始化時偵測到的配接器和裝置清單。 BIOS 還提示您在 POST 處理過程中啟動組態公用程式。

#### <span id="page-26-6"></span><span id="page-26-2"></span>BIOS 故障代碼訊息

當 BIOS 在初始化時遇到錯誤,它將停止並顯示錯誤警告。依預設,顯示訊息後會暫停,使用 者應按任意鍵進行確認。使用組態公用程式來結束暫停。

BIOS 提供了兩個選項:

- 如果遇到錯誤,將停止 BIOS 程序。
- 即使遇到錯誤,BIOS 程序仍可繼續。

#### <span id="page-27-3"></span>在具有多個配接器的情況下啟動

當啓動具有多個 SAS 5 HBA 的系統時,請確保將啓動磁碟連接到 ID 最低的配接器上。系統啓動裝 置的選擇將在系統 BIOS 中執行。如果現有的配接器已移至系統,則必須在配接器 BIOS 中選擇正 確的啟動順序。否則,BIOS 將會顯示錯誤訊息。

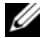

**么 註**: 不支援從連接到 SAS 5/E 配接器的外接式装置啓動系統。請參閱 Dell 支援 Web 站台 (support.dell.com),以獲得有關從外接式裝置進行啟動的最新資訊。

### <span id="page-27-0"></span>組態公用程式

#### <span id="page-27-5"></span><span id="page-27-1"></span>啟動組態公用程式

- 1 打開系統雷源並啓動系統。
- 2 在 POST 期間系統出現提示時,請按 <Ctrl><C>。 如果您等待已久,但螢幕上已出現作業系統徽標,則請繼續等待,直至作業系統啓動完成。然 後,重新啓動系統並再試一次。

將會顯示組態公用程式選單螢幕。

#### <span id="page-27-4"></span><span id="page-27-2"></span>執行的功能

 $\mathscr{L}$  註:各螢幕是按階層式方式排列的,導航提示會顯示在每個螢幕的底部。請參閱線上說明,以獲得有關 公用程式的其他資訊。

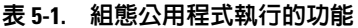

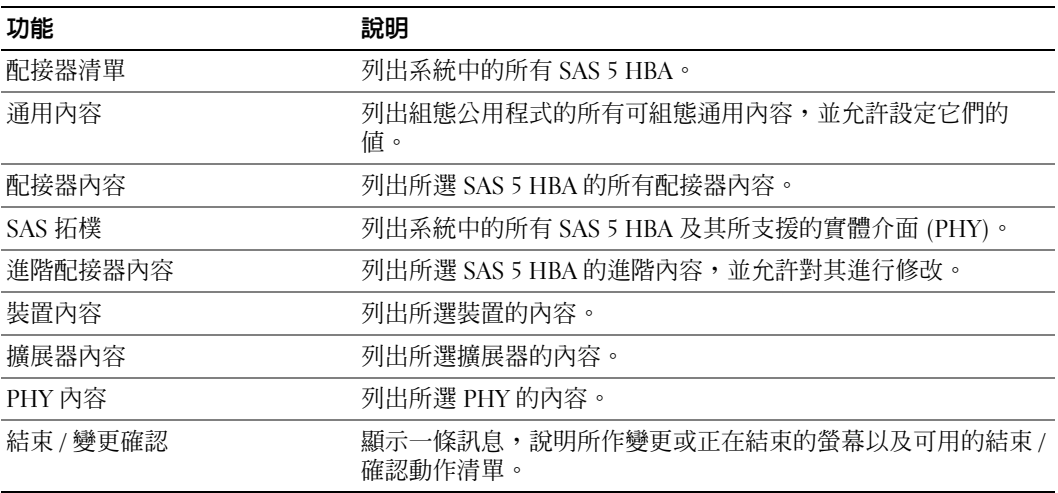

## <span id="page-28-3"></span><span id="page-28-0"></span>故障排除

若要獲得關於 Dell™ 序列連接 SCSI (SAS) 5 主機匯流排配接器 (HBA) 問題的幫助說明,請參閱 第 35 [頁的 「獲得幫助」或](#page-36-3)存取 Dell 支援 Web 站台 (support.dell.com)。

### <span id="page-28-4"></span><span id="page-28-1"></span>**BIOS 啓動順序**

如果要啓動至配接器,請確保在系統的 BIOS 啓動順序中對該配接器進行了正確設定。若要獲 得更多資訊,請參閱您個人系統的系統說明文件。

### <span id="page-28-5"></span><span id="page-28-2"></span>一般問題

#### 表 6-1. 一般問題

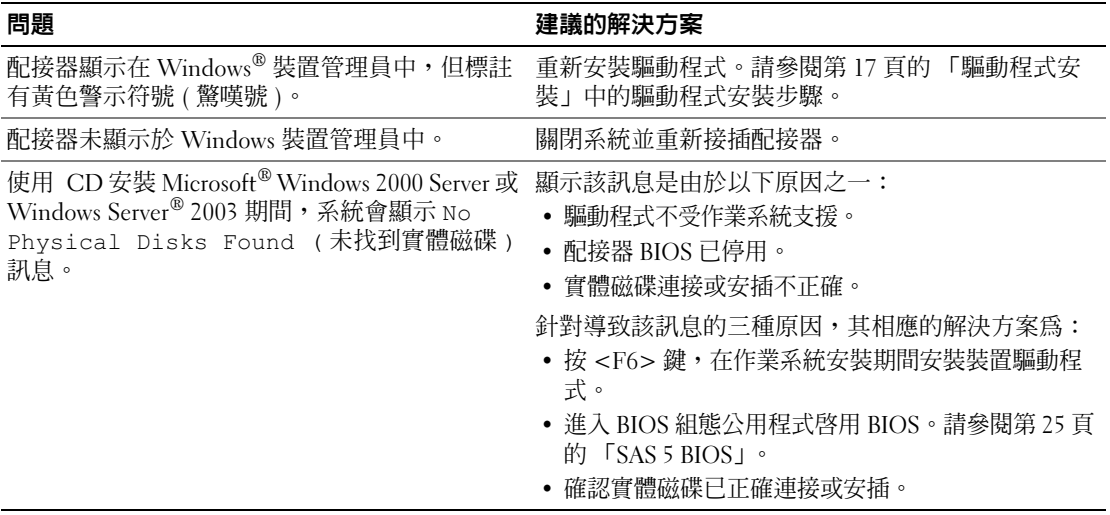

### <span id="page-29-3"></span><span id="page-29-0"></span>與實體磁碟有關的問題

#### 表 6-2. 實體磁碟問題

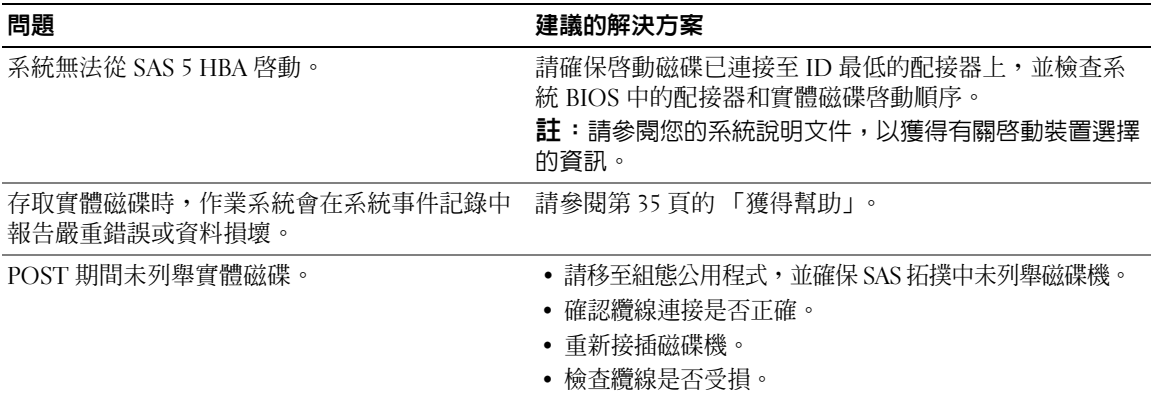

### <span id="page-29-2"></span><span id="page-29-1"></span>組態公用程式錯誤訊息

4 註:這些錯誤訊息將顯示在組態公用程式内。如果遇到這些問題,請重新啓動系統並重試。

#### 表 6-3. 組態公用程式錯誤訊息

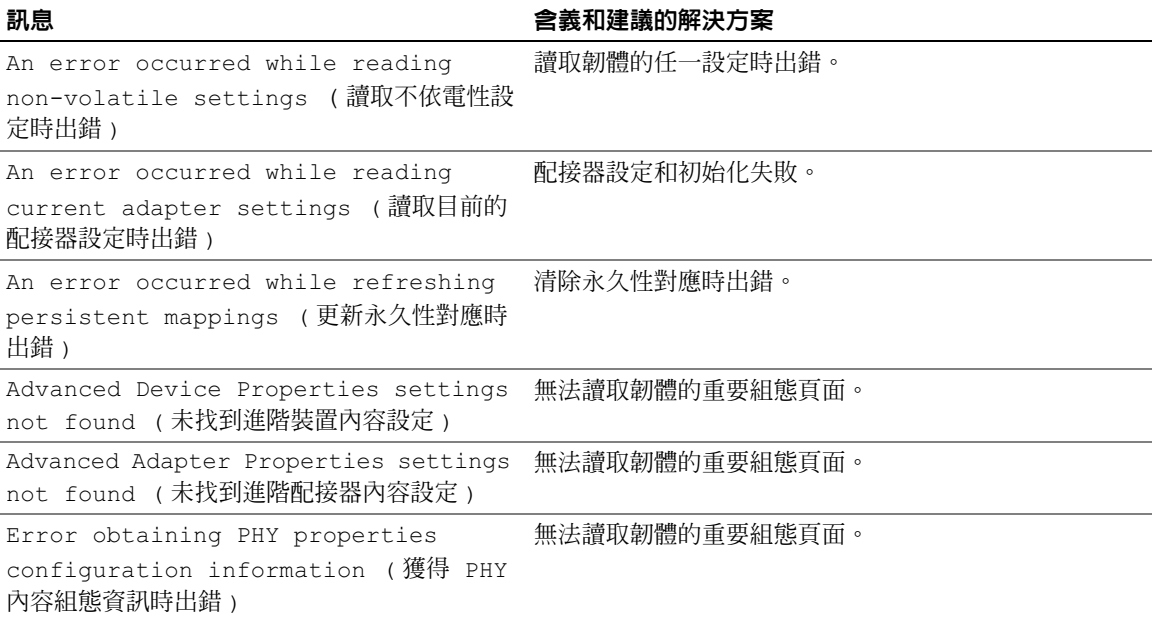

#### 表 6-3. 組態公用程式錯誤訊息 〈續〉

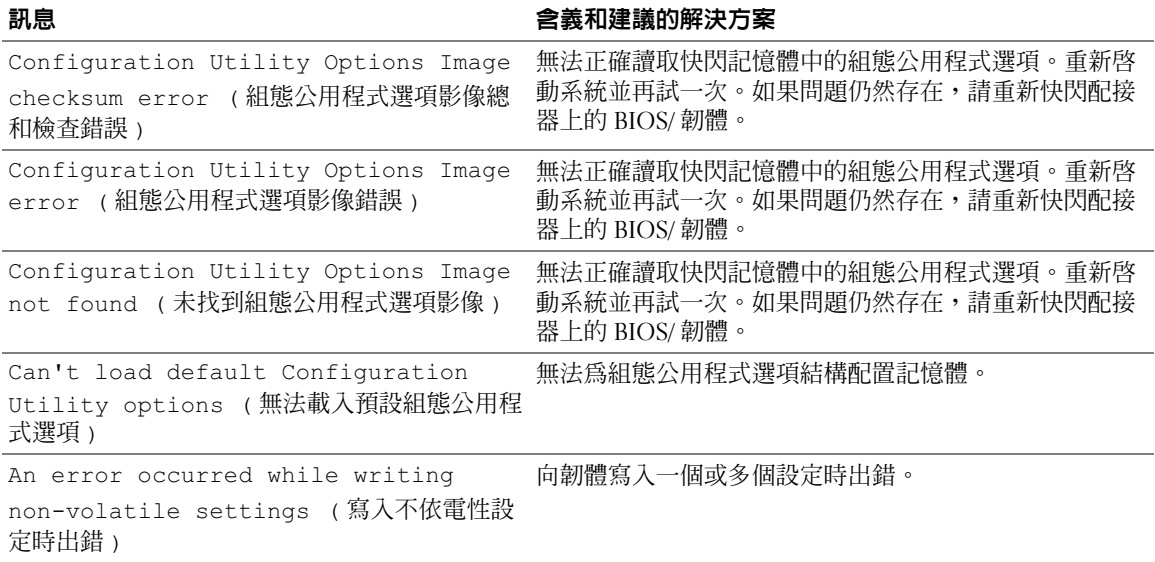

### <span id="page-30-1"></span><span id="page-30-0"></span>BIOS 錯誤訊息

#### 表 6-4. BIOS 錯誤訊息

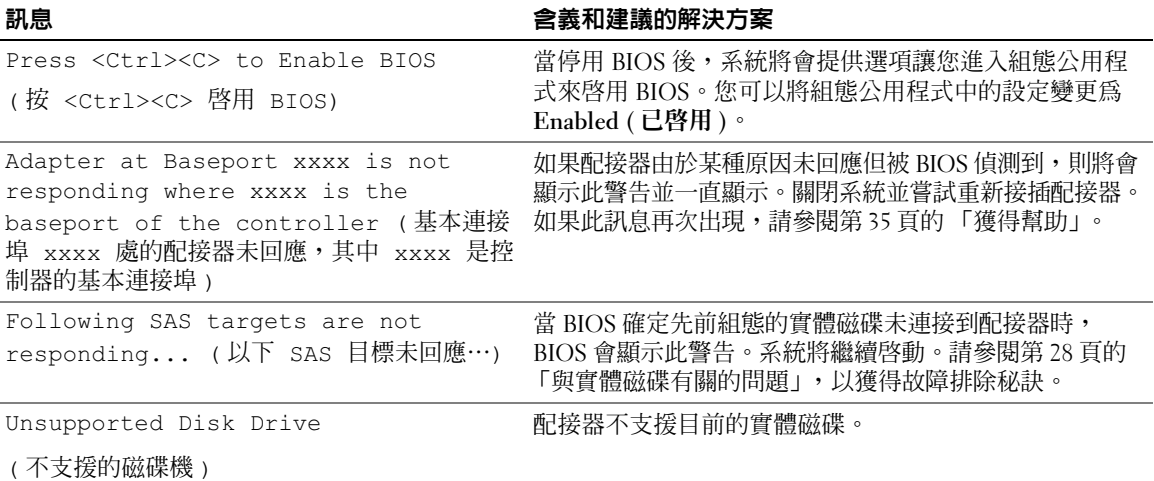

#### 表 6-4. BIOS 錯誤訊息 〈續〉

<span id="page-31-0"></span>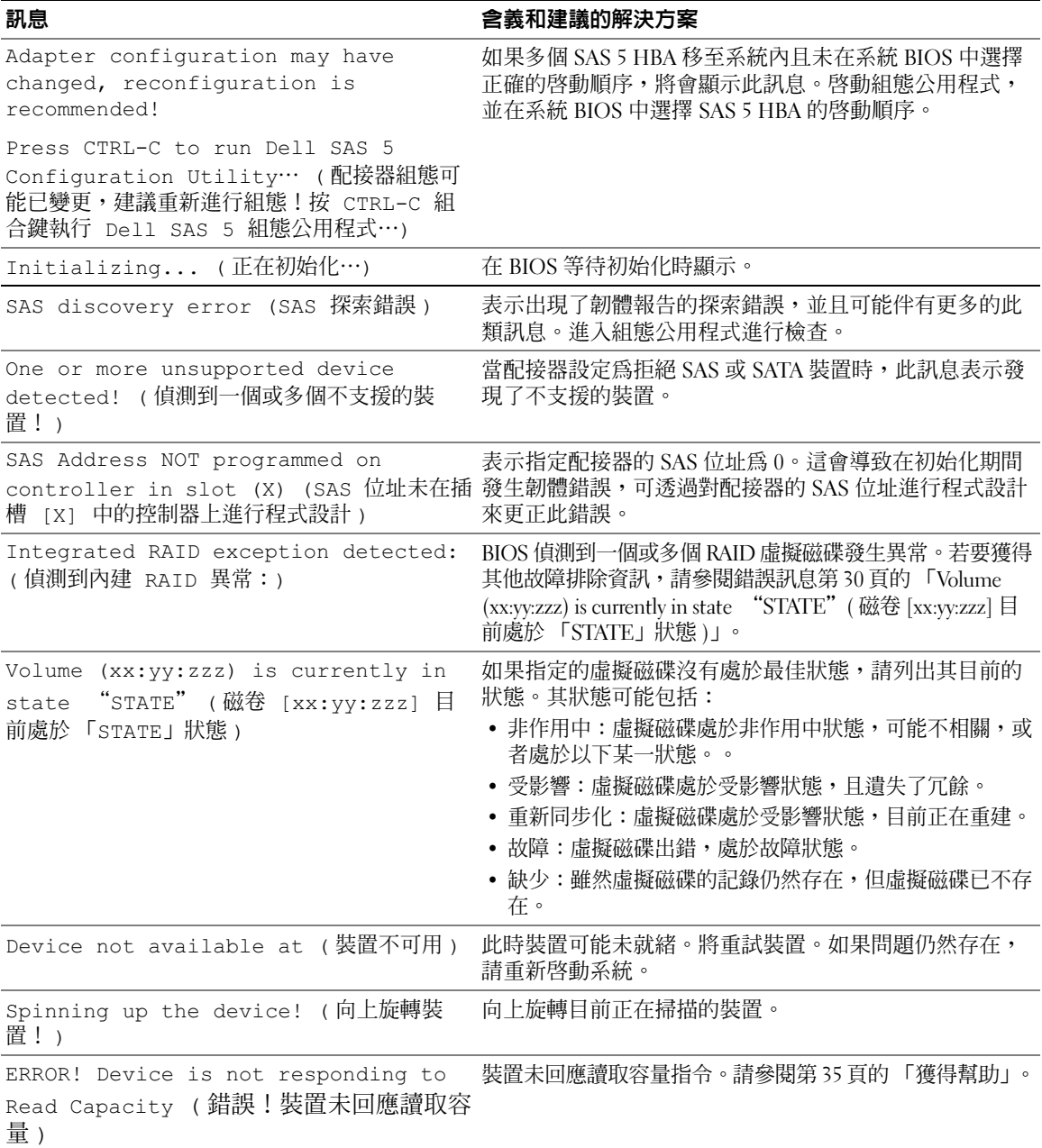

#### 表 6-4. BIOS 錯誤訊息 〈續〉

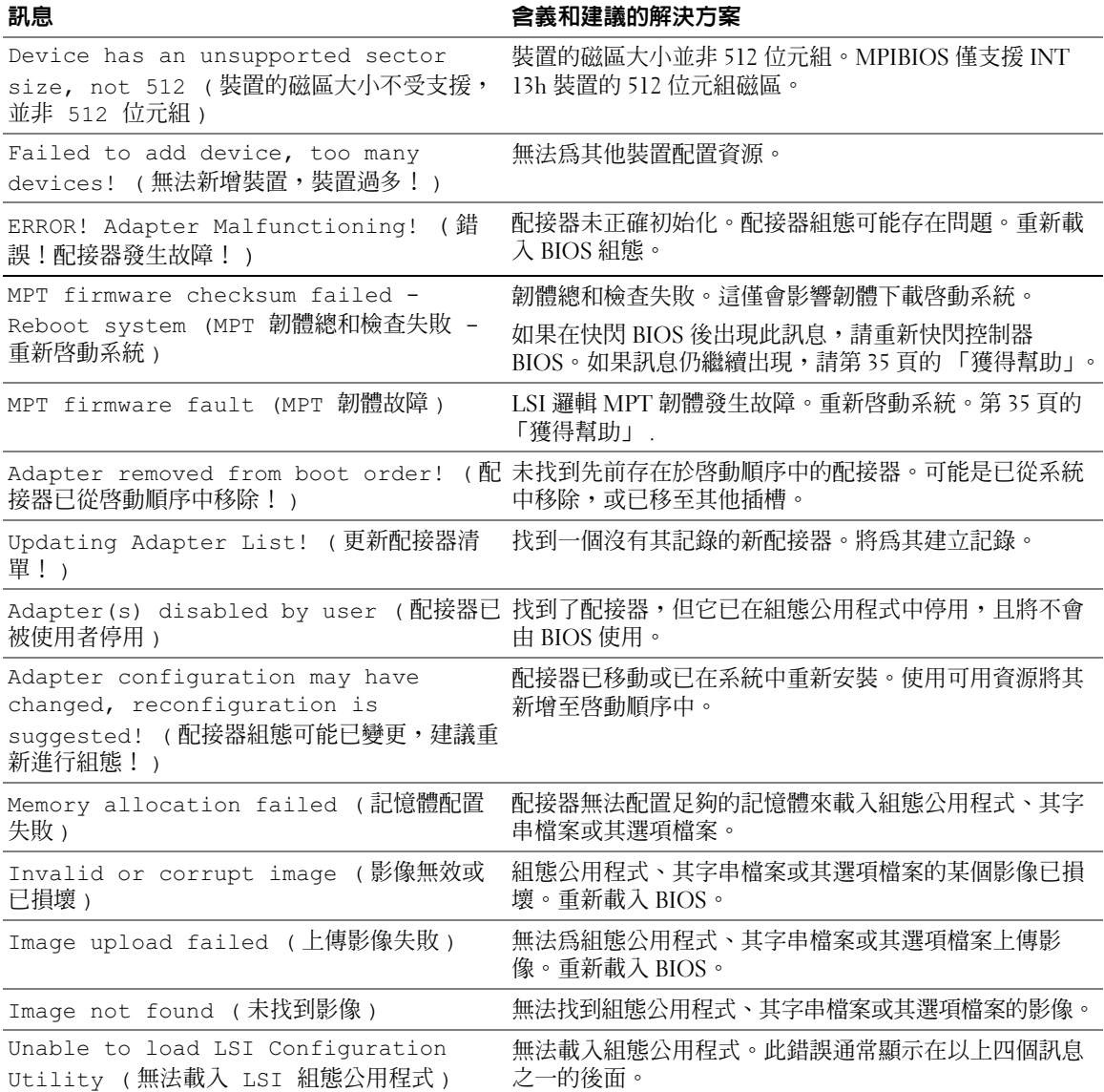

#### 表 6-4. BIOS 錯誤訊息 〈續〉

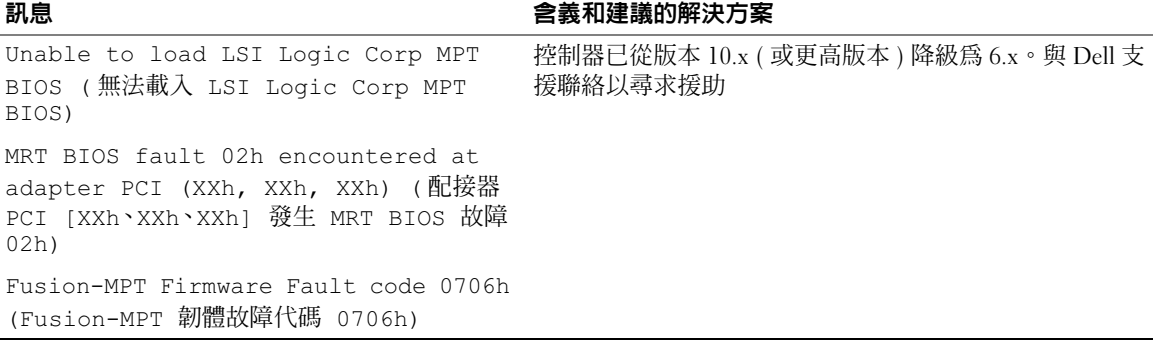

## <span id="page-34-2"></span><span id="page-34-0"></span>更新韌體

可透過快閃韌體對 Dell™ 序列連接 SCSI (SAS) 5 主機匯流排配接器 (HBA) 進行韌體更新。可在 使用配接器的過程中快閃韌體。必須重新啟動系統,對韌體所做的變更才能生效。如果在快閃 韌體時出現故障 ( 例如斷電 ),配接器將會還原為舊版的韌體。

<span id="page-34-3"></span>■ 註:如果在使用配接器時快閃韌體,您會發現配接器效能暫時降低。

### <span id="page-34-1"></span>韌體更新公用程式

韌體更新公用程式可在多種作業系統上執行。會自動快閃韌體,而無需使用者介入。您可以 從 Dell™ PowerEdge™ Service and Diagnostic Utilities CD 中獲得韌體快閃公用程式。

注意事項:請勿嘗試將韌體由 10.x 版本 ( 或更高版本 ) 降級為 6.x 版本。這將導致控制器無法正常工作。

 $\mathbb Z$  註: 如果是新的韌體版本,請查閱 Dell 支援 Web 站台 (support.dell.com), 以獲得最新的韌體更新資 訊並瞭解韌體更新程序。

#### 34 | 更新韌體

## <span id="page-36-3"></span><span id="page-36-0"></span>獲得幫助

### <span id="page-36-1"></span>獲得技術援助

 $\bigwedge$ 、警示:如果您需要卸下機箱蓋,請先從所有電源插座上拔下電腦電源線和數據機纜線。

如果您需要技術援助,請執行以下步驟:

- 1 完成系統的 《硬體擁有者手冊》的 「排除系統故障」一節中的步驟。
- 2 執行系統診斷程式,並記錄提供的所有資訊。
- 3 透過 Dell 支援 (support.dell.com),您可以使用 Dell 提供的範圍廣泛的線上服務,協助您執 行安裝和故障排除程序。

若要獲得更多資訊,請參閱第 36 [頁的 「線上服務」](#page-37-0)。

4 如果前面的步驟無法解決問題,請致電 Dell 公司尋求技術援助。

△ 註:請使用系統附近或旁邊的電話致電支援服務,以便支援人員協助您執行任何必要的步驟。

**么 註:Dell** 快速服務代碼系統可能並非在所有國家和地區均可用。

聽到 Dell 自動化電話系統發出的提示時,請輸入快速服務代碼,以便將電話直接轉給相關的支援 人員。如果您沒有快速服務代碼,請開啓 Dell Accessories (Dell 附屬應用程式) 資料夾,連按兩下 Express Service Code (快速服務代碼)圖示,然後按照指示進行操作。

若要獲得有關使用技術支援服務的說明,請參閱第 37 頁的 「Dell [企業訓練」和](#page-38-0)第 38 [頁的 「在](#page-39-0) [您致電之前」。](#page-39-0)

 $\mathscr{D}_1$  註:美國大陸以外的某些地方可能無法使用以下某些服務。請致電您當地的 Dell 代理商,以獲得有 關可用性方面的資訊。

### <span id="page-36-2"></span>技術支援和客戶服務

Dell 支援服務可為您解答有關 Dell™ 硬體的問題。我們的支援人員將使用電腦診斷程式,快速準 確地解答您的問題。

若要聯絡 Dell 公司的支援服務,請參閱第 38 [頁的 「在您致電之前」,](#page-39-0)然後參閱您所在地區的聯絡 資訊或訪問 support.dell.com。

### <span id="page-37-0"></span>線上服務

您可以在 support.ap.dell.com 上存取 Dell 支援。請在 WELCOME TO DELL SUPPORT 頁面上選 擇您所在的地區,然後填妥存取輔助工具和資訊所需的詳細資料。

您可以從以下 Web 站台瞭解 Dell 的產品與服務:

www.dell.com

www.dell.com/ap ( 僅限於亞太地區 )

www.dell.com/jp ( 僅限於日本 )

www.euro.dell.com ( 僅限於歐洲 )

www.dell.com/la ( 僅限於拉丁美洲和加勒比海地區 )

www.dell.ca ( 僅限於加拿大 )

您可以透過以下 Web 站台與電子郵件位址存取 Dell 支援:

- Dell 支援 Web 站台 support.dell.com support.jp.dell.com ( 僅限於日本 ) support.euro.dell.com ( 僅限於歐洲 )
- Dell 支援電子郵件位址 mobile\_support@us.dell.com

support@us.dell.com

la-techsupport@dell.com ( 僅限於拉丁美洲和加勒比海地區 )

apsupport@dell.com ( 僅限於亞太地區 )

- Dell 行銷與銷售電子郵件位址 apmarketing@dell.com ( 僅限於亞太地區 ) sales\_canada@dell.com ( 僅限於加拿大 )
- 匿名檔案傳送通訊協定 (FTP) ftp.dell.com/

登入為 user: anonymous,並以您的電子郵箱位址作為密碼。

### <span id="page-37-1"></span>自動化訂購狀態查詢服務

若要查詢您訂購的所有 Dell 產品的狀態,可以訪問 support.ap.dell.com, 或者致電自動化訂購狀態服務。 一個預先錄製的聲音將提示您輸入有關查找和報告該訂單所需的資訊。請參閱您所在地區的聯絡資訊。

### <span id="page-38-0"></span>Dell 企業訓練

您可以獲得 Dell 企業訓練,請參閱 www.dell.com/training 以獲得更多資訊。此服務並非在所有國家 / 地 區均有提供。

### <span id="page-38-1"></span>訂單問題

如果您的訂單出現問題,如缺少零件、零件錯誤或帳單不正確等,請與 Dell 公司聯絡,以獲得客戶援 助服務。在您致電時,請準備好您的發票或裝運傳票。請參閱您所在地區的聯絡資訊。

### <span id="page-38-2"></span>產品資訊

如果您需要有關可從 Dell 購買的其他產品資訊,或者您想訂購產品,請訪問 Dell Web 站台 (www.dell.com)。若要獲得向銷售專員諮詢的電話號碼,請參閱您所在地區的聯絡資訊。

### <span id="page-38-3"></span>退回部件以便進行保固維修或退款

無論您是要求退回部件以便進行維修還是要求退款,請按照以下說明準備好所有要退回的部件:

- 1 致電 Dell 公司以取得一個退回材料授權號碼,然後將它清楚地寫在包裝箱外易於看到的地方。 若要獲得有關的電話號碼,請參閱您所在地區的聯絡資訊。
- 2 附上發票的複印件和一封寫明退回原因的信函。
- 3 附上一份診斷資訊副本,寫明您執行過的測試及系統診斷程式報告的所有錯誤訊息。
- 4 如果是要求退款,請附上退回部件的所有附件 ( 如電源線、CD 和磁片之類的媒體及指南 )。
- 5 使用該設備原來的 ( 或同等 ) 包裝材料來包裝。 您必須支付運輸費用,支付退回產品的保險,並承擔運輸至 Dell 公司途中遺失的風險。本公司不 接受以貨到付款 (C.O.D.) 方式寄送的包裹。

退回的貨品如果不符合上述任何一項要求,本公司的接收部門將拒絕接收,並會將其退還給您。

### <span id="page-39-0"></span>在您致電之前

**么 註**: 致電時請準備好您的快速服務代碼。該代碼可讓 Dell 的自動化支援電話系統更有效地引導您進行電 話諮詢。

**么 註**:請參閱系統的《硬體擁有者手冊》,以獲得提供的與 Dell 支援聯絡的電話號碼和代碼。

如有可能,請在致電 Dell 公司要求技術援助之前先開機,並使用系統旁邊或附近的電話。技術人員可 能會要求您在鍵盤上鍵入一些指令,轉述操作細節;或者嘗試執行僅限於在該系統上進行的其他故障 排除步驟。請確定系統說明文件就在旁邊。

**个 警示:在維修系統内部的任何元件之前,請參閱 《產品資訊指南》,以獲得重要的安全資訊。** 

## <span id="page-40-0"></span>管制通告

電磁干擾 (EMI) 是在周圍空間散發,或沿電源或訊號導線傳導的任何訊號或發射,它會危及無線電導航或其他安全服 務的作業,或嚴重降低、妨礙或反覆岔斷經授權的無線電通訊服務。無線電通訊服務包括但不侷限於 AM/FM 商業廣 播、電視、蜂巢式服務、雷達、飛行控制、傳呼機和個人通訊服務 (PCS)。這些經授權的服務和非有意的發射體 ( 如電 腦系統等數位裝置 ) 共同形成了電磁環境。

電磁相容性 (EMC) 是指電子設備能夠在電子環境中共同正常作業的能力。儘管本電腦系統的設計符合管制機構對 EMI 的限制並已得到證實,但我們無法保證在個別的安裝中不會產生干擾。您可以透過關閉和開啟此設備來判斷它是否會 對無線電通訊服務產生干擾;如果確實如此,建議您嘗試下列一種或數種方法來排除干擾:

- 重新調整接收天線的方向。
- 依被干擾設備的位置,重新放置電腦。
- 將電腦移到遠離被干擾設備的地方。
- 將電腦的電源線連接至不同的電源插座,使電腦與被干擾設備使用不同的分支電路。

如有必要,請與 Dell™ 支援或有經驗的無線電 / 電視技術人員聯絡,以獲得更多建議。

Dell™ 產品根據其計書使用的電磁環境進行設計、測試,並且劃分等級。通常,電磁環境的等級一致定義如下:

- A 級通常適用於商業環境。 B 級產品也可以用於 A 級環境中。
- B 級通常適用於住宅環境。 A 級產品不宜用於 B 級環境中。

整合或連接至系統的資訊技術設備 (ITE) ( 包括週邊裝置、擴充卡、印表機、輸入 / 輸出 [I/O] 裝置及顯示器等 ),必須 符合電腦系統的電磁環境等級。

關於帶保護層訊號纜線的注意事項:請僅使用帶保護層的纜線將调邊裝置連接至任何 Dell™ 裝置,以降低干擾無線電 通訊服務的可能性。使用帶保護層的纜線可確保系統符合相應使用環境的 EMC 等級。 Dell™ 將提供並列印表機纜線。 如果您願意,可以透過 World Wide Web (www.dell.com) 向 Dell™ 訂購纜線。

Dell 已確定此產品為符合 A 級標準的產品。以下小節提供特定國家 / 地區的 EMC/EMI 或產品安全性資訊。

### <span id="page-40-1"></span>CE 通告 ( 歐盟 )

已確定此產品符合歐盟的 73/23/EEC ( 低電壓指令 )、89/336/EEC (EMC 條例 ) 以及修訂標準。

#### <span id="page-40-2"></span>歐盟,A 級

射頻干擾警告:此裝置為 A 級產品。在居家環境中,此產品可能會導致無線電頻率 (RF) 干擾,使用者必須採取適當的 措施。

Dell 已根據之前所述的條例與標準作出 「遵守聲明」且該聲明已在

Dell™ Inc. Products Europe BV, Limerick, Ireland 存檔。

#### Předpisy CE (Evropská unie)

Bylo ověřeno, že tento produkt vyhovuje směrnicím 73/23/EEC (nízkonapěťová směrnice), 89/336/EEC (směrnice EMC) a dodatkům Evropské unie.

#### Evropská unie, třída A

RÁDIOVÉ RUŠENÍ - UPOZORNĚNÍ: Toto je produkt třídy A. V domácnosti toto zařízení může způsobovat rádiové rušení (RF). V tom případě bude nutné, aby uživatel podnikl příslušená opatření.

"Prohlášení o shodě" v souladu s výše uvedenými směrnicemi a normami bylo zpracováno a je uloženo v archivu společnosti Dell<sup>ra</sup> Inc. Products Europe BV, Limerick, Irsko.

#### **CE-krav (Europæiske Union)**

Dette produkt er i overensstemmelse med 73/23/EEC (Lavspændingsdirektiv), 89/336/EEC (EMC direktiv et) og rettelser fra den Europæiske Union.

#### **Europæiske Union, Klasse A**

ADVARSEL OM RF-FORSTYRRELSE: Dette er et Klasse A-produkt. I et hjemligt miljø kan dette produkt medføre forstyrrelse af radiofrekvens (RF), og i det tilfælde må brugeren fortage passende foranstaltninger.

En "Overensstemmelseserklæring", som er i henhold til foregående direktiver og standarder, er udført og arkiveret hos Dell Inc. Products Europe BV, Limerick, Irland.

#### **CE-kennisgeving (Europese Unie)**

Dit product voldoet aan de eisen van 73/23/EEC (laagspanningsrichtlijn), 89/336/EEC (EMC-richtlijn) en amendementen van de Europese Unie.

#### **Europese Unie, klasse A**

RF-STORINGSWAARSCHUWING: Dit is een Klasse A-product. In een woonomgeving kan dit product radiofrequentiestoring (RF-storing) veroorzaken. Indien dit zich voordoet, moet de gebruiker de passende maatregelen nemen.

Er is in overeenstemming met de bovenstaande richtlijnen en normen een "conformiteitsverklaring" opgesteld, welke zich in het archief bevindt bij Dell™ Inc. Products Europe BV, Limerick, Ierland.

#### EÜ teatis (Euroopa Liit)

Käesolev toode on kooskõlas direktiividega 73/23/EMÜ (madalpinge direktiiv), 89/336/EMÜ (elektromagnetilise ühilduvuse direktiiv) ning Euroopa Liidu muudatustega.

#### Euroopa Liit, klass A

RAADIOSAGEDUSHÄIRE HOIATUS: Käesolev toode kuulub A-klassi. Koduses keskkonnas võib antud toode põhjustada raadiosagedushäireid, mistõttu võib selle kasutajal osutuda vajalikuks võtta asjakohaseid meetmeid.

Vastavalt eelnevatele direktiividele ja standarditele on koostatud "vastavusdeklaratsioon", mida säilitatakse ettevõttes Dell™ Inc. Products Europe BV, Limerickis, Iirimaal.

#### **CE-ilmoitus (Euroopan unioni)**

Tämä tuote täyttää direktiivin 73/23/ETY (pienjännitedirektiivi) ja direktiivin 89/336/ETY (sähkömagneettisesta vhteensopivuudesta annettu direktiivi), sellaisina kuin ne ovat muutettuina, vaatimukset.

#### Euroopan unioni, Luokka A

RADIOTAAJUUSHÄIRIÖITÄ KOSKEVA VAROITUS: Tämä on Luokan A tuote. Asuinympäristössä tämä laite saattaa aiheuttaa radiotaajuushäiriöitä. Häiriöiden poiston edellyttämistä toimista vastaa laitteen käyttäjä.

Yllä mainittujen direktiivien ja normien mukainen yhdenmukaisuusilmoitus on tehty, ja sitä säilyttää Dell™ Inc. Products Europe BV, Limerick, Irlanti.

#### **Réglementation CE (Union européenne)**

Ce produit a été déclaré conforme aux directives 73/23/EEC (Directive sur la faible tension), 89/336/EEC (Directive EMC) et aux amendements de l'Union européenne.

#### Union européenne, classe A

AVERTISSEMENT SUR LES PERTURBATIONS RF : Ce produit est un produit de classe A. Dans un environnement résidentiel, ce produit peut provoquer des perturbations radioélectriques, auquel cas l'utilisateur peut se voir obligé de prendre les mesures appropriées.

Une «Déclaration de Conformité» relative aux normes et directives précédentes a été rédigée et est enregistrée à Dell™ Inc. Products Europe BV, Limerick, Irlande.

#### **CE-Hinweis (Europäische Union)**

Es ist befunden worden, dass dieses Produkt in Übereinstimmung mit 73/23/EEC (Niederspannungs-Richtlinie), 89/336/EEC (EMC-Richtlinie) und Ergänzungen der Europäischen Union steht.

#### Europäische Union, Klasse A

HF-INTERFERENZWARNUNG: Dieses Produkt ist ein Produkt der Klasse A. In einer häuslichen Umgebung kann dieses Produkt Hochfrequenzstörungen verursachen. In diesem Fall muss der Benutzer die entsprechenden Maßnahmen treffen.

Eine "Konformitätserklärung" in Übereinstimmung mit den oben angeführten Normen ist abgegeben worden und kann bei Dell Inc. Products Europe BV, Limerick, Irland, eingesehen werden.

#### Σήμα CE (Ευρωπαϊκή Ένωση)

Το προϊόν αυτό συμμορφώνεται με τις οδηγίες 73/23/ΕΟΚ (Οδηγία περί γαμηλής τάσης), 89/336/ΕΟΚ (Οδηγία περί ηλεκτρομαγνητικής συμβατότητας), και τροποποιήσεις τους από την Ευρωπαϊκή Ένωση.

#### Ευρωπαϊκή Ένωση, Κατηγορία Α

ΠΡΟΕΙΔΟΠΟΙΗΣΗ ΠΑΡΕΜΒΟΛΗΣ RF: Αυτό είναι ένα προϊόν κατηγορίας Α. Σε οικιακό περιβάλλον, αυτό το προϊόν μπορεί να προκαλέσει παρεμβολές ραδιοσυχνοτήτων (RF), στην οποία περίπτωση μπορεί να απαιτηθεί η λήψη κατάλληλων μέτρων από το χρήστη.

Μια "Δήλωση συμμόρφωσης" βάσει των προηγούμενων Κοινοτικών Οδηγιών και Προτύπων έχει συνταχθεί και είναι αρχειοθετημένη στην Dell<sup>TM</sup> Inc. Products Europe BV, Limerick, Ιρλανδία.

#### **CE jelzés (Európai Unió)**

A termék megfelel az Európai Unió 73/23/EEC számú, kisfeszültségű berendezésekre vonatkozó irányelvének, valamint a 89/336/EEC számú EMC irányelvnek és azok módosításainak.

#### Európai Unió, "A" osztály

RF INTERFERENCIA FIGYELMEZTETÉS: "A" osztályba sorolt termék. Lakóhelyi környezetben ez a termék rádiófrekvenciás (RF) interferenciát okozhat, ebben az esetben a felhasználónak gondoskodnia kell a szükséges ellenintézkedésekről.

A vonatkozó irányelvekkel és szabványokkal összhangban "Megfelelőségi nyilatkozat" készült, amely a Dell™ vállalat írországi székhelyén rendelkezésre áll (Dell Inc. Products Europe BV, Limerick, Ireland).

#### **Avviso CE (Unione Europea)**

Ouesto prodotto è stato determinato essere conforme alle Direttive 73/23/CEE (Direttiva sulla bassa tensione), 89/336/CEE (Direttiva CEM) ed emendamenti dell'Unione Europea.

#### **Unione Europea, Classe A**

AVVISO DI INTERFERENZA RF: Questo prodotto è classificato come Classe A. L'utilizzo di questa apparecchiatura in un'area residenziale potrebbe causare interferenze in radiofrequenza, nel qual caso potrebbe essere richiesto all'utente di intraprendere un'azione correttiva.

Una "Dichiarazione di conformità" secondo gli standard e le direttive precedenti è stata emessa e registrata presso Dell™ Inc. Products Europe BV, Limerick, Irlanda.

#### CE atbilstības marķējums (Eiropas Savienība)

Šis produkts atbilst 73/23/EEK (Zemsprieguma Direktīva), 89/336/EEK (Elektromagnētiskās saderības Direktīva) un citiem Eiropas Savienības grozījumiem.

#### Eiropas Savienība, A klase

BRĪDINĀJUMS PAR RF TRAUCĒJUMIEM: Šis ir A klases produkts. Mājsaimniecības vidē produkts var radīt radio frekvenču (RF) traucējumus; šādā gadījumā lietotājam jāveic atbilstoši pasākumi.

Saskaņā ar iepriekšminētajām direktīvām un standartiem sastādīts "Atbilstības apliecinājums" un tas atrodams Dell<sup>TM</sup> Inc. Products Europe BV, Limerick, Īrijā arhīvā.

#### CE pranešimas (Europos Sajunga)

Nustatyta, kad šis gaminys atitinka 73/23/EEC (žemosios itampos direktyva), 89/336/EEC (EMC direktyva) ir Europos Sajungos pataisas.

#### Europos Sajunga, A klasė

ISPĖJIMAS DĖL RADIJO DAŽNIU TRUKDŽIU: Šis gaminys yra A klasės. Namu ūkio slygomis šis gaminys gali generuoti radijo dažnių trukdžius, dėl kurių vartotojas gali būti priverstas imtis atitinkamų priemonių.

"Atitikties deklaracija" sukurta remiantis aukšciau išvardytomis direktyvomis bei standartais ir yra laikoma bendrovės kartotekoje adresu: Dell™ Inc. Products Europe BV, Limerick, Ireland (Airija).

#### **Avviz CE (Unioni Ewropea)**

Gie stabbilit li dan il-prodott hu konformi ma' 73/23/KEE (Direttiva tal-Vultagg Baxx), 89/336/KEE (Direttiva EMC), u emendi ta' l-Unjoni Ewropea.

#### Unioni Ewropea, Klassi A

TWISSIJA DWAR INTERFERENZA RF: Dan huwa prodott ta' Klassi A. F'ambjent domestiku dan il-prodott jista' jikkawża interferenza tal-frekwenza tar-radju (RF), fliema każ l-utent jista' jkun mehtieg li jiehu miżuri adegwati. Saret "Dikjarazzjoni ta' Konformità" b'konformità mad-direttivi u ma' l-istandards imsemmijin qabel. Din tinsab iffajljata ghand Dell™ Inc. Products Europe BV, Limerick, l-Irlanda.

#### Aviso da CE (União Europeia)

Foi determinado que este produto está em conformidade com Directiva 73/23/EEC (referente a equipamentos de baixa tensão), Directiva 89/336/EEC (directiva europeia sobre compatibilidade eletromagnética) e alterações da União Europeia.

#### União Europeia, Classe A

ADVERTÊNCIA DE INTERFERÊNCIA DE RF: Este é um produto Classe A. Num ambiente doméstico este produto pode provocar interferência de rádio frequência (RF), podendo o utilizador ser solicitado a tomar as medidas adequadas.

Uma "Declaração de Conformidade" de acordo com as directivas e padrões precedentes foi elaborada e encontra-se arquivada na Dell<sup>™</sup> Inc. Products Europe BV, Limerick, Irlanda.

#### Świadectwo CE (Unia Europejska)

Niniejszy produkt został uznany za zgodny z 73/23/EWG (Dyrektywą niskonapięciową), 89/336/EWG (Dyrektywą w sprawie kompatybilności elektromagnetycznej) oraz zmianami Unii Europejskiej.

#### Unia Europejska, klasa A

OSTRZEŻENIE O ZAKŁÓCENIACH W PAŚMIE CZESTOTLIWOŚCI RADIOWYCH: Urządzenie to jest urządzeniem klasy A. W środowisku domowym produkt ten może powodować zakłócenia w odbiorze fal radiowych. W takim przypadku może być konieczne podjęcie odpowiednich działań.

"Swiadectwo zgodności" zostało sporządzone zgodnie z powyższymi dyrektywami oraz normami i znajduje się w aktach firmy Dell™ Inc. Products Europe BV, Limerick, Irlandia.

#### **CE Poznámka (Európska únia)**

Tento výrobok vyhovuje požiadavkám smernice 73/23/EHS (smernica o nízkom napätí), 89/336/EHS (smernica o elektromagnetickej kompatibilite) a neskorším zmenám a doplnkom Európskej únie.

#### Európska únia, Trieda A

RF INTERFERENČNÉ UPOZORNENIA : Toto je zariadenie triedy A. Toto zariadenie môže v domácom prostredí spôsobiť rádiovú interferenciu, ktorú budete musieť odstrániť na vlastné náklady.

"Vyhlásenie o zhode" v súlade s doterajšími smernicami a normami je k dispozícii v spoločnosti Dell<sup>™</sup> Inc. Products Europe BV, Limerick, Írsko.

#### **Aviso CE (Unión Europea)**

Este producto se ha fabricado de conformidad con la Directiva para bajo voltaje 73/23/EEC (Low Voltage Directive), la Directiva para compatibilidad electromagnética (EMC)89/336/EEC (EMC Directive), y las enmiendas de la Unión Europea.

#### **Unión Europea, Clase A**

ADVERTENCIA DE INTERFERENCIA RF: éste es un producto de Clase A. En un entorno doméstico este producto puede causar interferencia de radio frecuencia (RF), en cuyo caso el usuario debe tomar las medidas oportunas.

Se ha realizado una "Declaración de conformidad" de acuerdo con las directivas y estándares anteriores y está archivada en Dell<sup>194</sup> Inc. Products Europe BV, Limerick, Irlanda.

#### **Obvestilo CE (Evropska unija)**

Ta izdelek je skladen z direktivama 73/23/EGS (direktiva o nizki napetosti) in 89/336/EGS (direktiva o elektromagnetni združljivosti) ter dopolnili Evropske unije.

#### Evropska unija, razred A

OPOZORILO O RADIOFREKVENČNIH MOTNJAH: To je izdelek razreda A. Ta izdelek lahko v bivalnem okolju povzroča radiofrekvenčne motnje, tako da bo uporabnik moral ustrezno ukrepati.

Podana je bila »Izjava o skladnosti«, skladna s prejšnjimi direktivami in standardi in je na voljo pri Dell Inc. Products Europe BV, Limerick, Irska.

#### **CE-föreskrifter (Europeiska unionen)**

Denna produkt överensstämmer med 73/23/EEC (lågspänningsdirektivet), 89/336/EEC (EMC-direktivet) och ändringar av dessa av den europeiska unionen.

#### Europeiska unionen, klass A

VARNING FÖR RF-STÖRNINGAR: Detta är en klass A-produkt. I bostadsmiljö kan produkten orsaka radiofrekvensstörningar. I förekommande fall måste användaren vidta lämpliga åtgärder.

En "Försäkran om överensstämmelse" i enlighet med de föregående direktiven och standarderna har framställts och finns registrerad hos Dell<sup>134</sup> Inc. Products Europe BV, Limerick, Irland.

#### **CE Bildirimi (Avrupa Birliği)**

Bu ürünün, Avrupa Birliği'nin değişiklikleriyle birlikte 73/23/EEC (Düşük Voltaj Direktifi) ve 89/336/EEC (EMC Direktifi) sayılı direktiflerine uvumlu olduğu saptanmıştır.

#### Avrupa Birliği, Sınıf A

RF GİRİŞİMİ UYARISI: Bu A Sınıfı bir üründür. Evlerde kullanıldığında bu ürün radyo frekansı (RF) girişimine yol açabilir. Bu durumda kullanıcının yeterli önlemi alması gerekir.

Yukarıdaki direktiflere ve standartlara göre bir "Uygunluk Bildirimi" yayınlanmış ve Dell<sup>™</sup> Inc. Products Europe BV, Limerick, İrlanda adresinde dosyalanmıştır.

#### СЕ означение

Този продукт отговаря на 73/23/ЕЕС (Нисковолтова директива), 89/336/ЕЕС (Директива за електромагнитна съвместимост) и измененията на Европейския съюз.

#### Европейски съюз, Клас А

ПРЕДУПРЕЖДЕНИЕ ЗА РАДИОЧЕСТОТНИ (RF) СМУЩЕНИЯ: Това е продукт от Клас А. В жилищна среда този продукт може да създаде радиочестотни смущения, в който случай потребителят ще трябва да вземе съответните мерки.

Изготвена е "Декларация за съответствие" според горепосочените директиви и стандарти, която се съхранява в Dell Inc. Products Europe BV, Лимерик, Ирландия.

#### **Notificare CE**

S-a stabilit că acest produs respectă cerintele directivei 73/23/EEC privind joasa tensiune, ale directivei 89/336/EEC privind CEM si amendamentele Uniunii Europene.

#### Uniunea Europeană, Clasa A

AVERTISMENT PRIVIND INTERFERENTELE FRECVENTEI RADIO: Acesta este un produs din clasa A. În mediul casnic, acest produs poate cauza interferentă radio, caz în care utilizatorul trebuie să ia măsurile necesare.

Conform directivelor si standardelor precedente, a fost emisă o Declarație de Conformitate care se află depusă la Dell Inc. Products Europe BV, Limerick, Irlanda.

## <span id="page-46-0"></span>公司聯絡詳細資料(僅限於台灣地區)

根據 《商品檢驗法》第 11 條的規定,Dell 將為本文件所述產品提供以下台灣地區之驗證實體的公司聯絡詳細資料:

Dell B.V. 台灣分公司 敦化南路 2 段 218 號 20 樓 台北市,台灣地區

#### 管制通告

<span id="page-48-0"></span>詞彙表

本節將定義或識別本文件中使用的技術術語、縮寫 和簡寫用語。

### 英文

#### **BIOS**

( 基本輸入 / 輸出系統 ) 是系統內作業系統的一部 分,為调邊裝置提供最低層級的介面。 BIOS 還涉 及其他 「智慧型」裝置 ( 如 RAID 控制器 ) 的基本 輸入 / 輸出系統。

#### BIOS 組態公用程式

BIOS 組態公用程式組態並維護使用者可組態配接 器參數。該公用程式位於配接器 BIOS 中,其作業 獨立於系統的作業系統。 BIOS 組態公用程式 ( 也稱 為 Ctrl-C) 建立於稱為控制項的元件上。每個控制 項執行一項功能。

#### DKMS

DKMS 指動態核心模組支援。旨在建立依賴於核心 的模組來源可存在的框架,這樣,在升級核心時可 以很容易地重新建立模組。這可讓 Linux 供應商無 需等待新的核心版本發行即可提供驅動程式,同時 還可省去嘗試重新編譯新核心模組的客戶進行預 測。

#### DUD ( 驅動程式更新磁片 )

是驅動程式更新磁片的簡寫用語。 DUD 是儲存為 一般檔案的磁片的影像。您需要從此檔案建立一個 實際磁片才能使用 DUD。建立磁片所用的步驟取 決於提供影像的方式。

#### MB

1 百萬位元組 = 1,048,576 位元組。但是,當論及硬 碟機儲存容量時,該術語通常表示為 1,000,000 位 元組。

#### MHz

百萬赫茲或每秒一百萬個週期是頻率單位,通常用 於測量電腦處理器或任何其他電子元件的作業速 度。

#### PCI Express (PCI-E)

PCI Express 是對現有週邊元件連接標準 (PCI) 匯流 排的升級。PCI Express 是一種序列連接,相對於 匯流排而言,它的作業方式更類似於網路。與處理 多個來源的資料的單個匯流排不同的是,PCI-E 具 有交換器,可控制多個點對點序列連接。這些連接 從交換器散開,直接導向資料需要發送至的裝置。 每個裝置都有自己的專屬連接,這樣各個裝置就不 再像在一般匯流排上一樣共用頻寬了。

#### PHY

傳送和接收透過序列匯流排傳送的資料封包所需的 介面。每個 PHY 都可形成與不同 Dell 合格終端裝 置上之 PHY 連接中實體連結的一端。實體連結包 含四條線,它們組成兩個差動訊號對。一個差動對 訊號線傳送訊號,而另一個差動對則接收訊號。兩 個差動對同時作業 ( 全雙工 ), 並且允許在接收和 傳送方向同時傳送資料。

#### POST

POST ( 開機自我測試的簡寫 ),是在開機時載入作 業系統前執行的程序。 POST 可測試各種系統元 件,如 RAM、硬碟機和鍵盤。

#### ROM

唯讀記憶體 (ROM) (也稱為韌體), 是在製造時使 用特定資料進行程式設計的內建電路。 ROM 晶片 不僅用於電腦中,還可用於其他多數電子項目中。 這些晶片中儲存的資料是不依電性的,即關閉電源 後,資料不會遺失。這些晶片中儲存的資料無法變 更,或者需要特殊作業 ( 如快閃 ) 進行變更。

#### RPM

RPM ( 「Red Hat 套裝軟體管理程式」的簡寫 ), 是主要用於 Linux 的套裝軟體管理系統。 RPM 安 裝、更新、解除安裝、驗證和查詢軟體。 RPM 是 Linux 標準庫的基線套裝軟體格式。 RPM 最初由 Red Hat for Red Hat Linux 開發,目前由很多 Linux 發行版本使用。它還用於某些其他作業系統,如 Novell 的 NetWare。

#### SAS

序列連接 SCSI (SAS) 是序列連接的、點對點的企 業級裝置介面,可以調節經驗證的 SCSI 通訊協定 集。與並列 SCSI 相比,SAS 介面可提供改進的效 能、簡化的佈線方式、更小的連接器、更少的插腳 數和更低的電源需求。

#### **SATA**

序列進階技術連接,一種實體儲存介面標準,它是 提供裝置之間點對點連接的序列連結。較細的序列 纜線可使系統內通風條件更佳,且可使底架設計更 小。

#### **SCSI**

SCSI 指 「小型電腦系統介面」,是一種不依賴於 處理器的標準介面,用於電腦與智慧型裝置 ( 包括 硬碟機、軟式磁碟機、CD-ROM、印表機、掃描器 以及更多 ) 之間的系統級連接。

#### **SCSIport**

SCSIport 驅動程式是 Microsoft® Windows® 儲存<sup>結</sup> 構的一種功能,可將 SCSI 指令發送至儲存目標 SCSIport 驅動程式與使用並列 SCSI 的儲存裝置配 合使用良好。

#### SMART

自我監視分析報告技術的簡寫用語。自我監視分析 報告技術 (SMART) 功能監視所有馬達、磁頭和磁 碟機電子設備的內部效能,以偵測可預測的磁碟機 故障。此功能有助於監視磁碟機效能和可靠性,並 保護磁碟機上的資料。如果在磁碟機上偵測到問 題,您可以更換或修復磁碟機,而不會遺失任何資 料。 SMART 相容磁碟具有一些屬性,可監視資料 ( 值 ) 以識別值的變更並確定這些值是否在閾值限 制內。很多機械故障和某些電源故障會在故障前表 現出某種程度的效能降低。

#### Storport

Storport 驅動程式專用於更換 SCSIport 並與 Windows 2003 及更高版本配合使用。此外,它還 提供了更高的 I/O 流量速率、改進的管理功能以及 升級的迷你連接埠介面,從而使儲存裝置配接器效 能更佳。

#### **Windows**

Microsoft Windows 是電腦的一系列商業作業環境。 它提供圖形使用者介面 (GUI) 以存取電腦上的程式 和資料。

### 五畫

#### 主機匯流排配接器 (HBA)

HBA 是主機匯流排配接器的簡寫用語。配接卡通常 安裝在伺服器的 I/O 匯流排中,並連接伺服器與儲 存裝置或儲存網路。這類似於乙太網路卡將電腦連 接至網路的方式。

七畫

#### 作業系統

執行電腦的軟體,其作業包括排定工作、管理儲存 裝置以及處理與週邊裝置的通訊,以及執行基本輸 入 / 輸出功能 ( 如從鍵盤識別輸入、將輸出傳送至 顯示器螢幕等,此軟體稱為作業系統 )。

#### 快閃記憶體

快閃記憶體是小型、固態、可重寫、不依電性的記 憶體裝置,在關閉電源時保存其資料。它提供快速 存取、省電和相對抗重擊或抗重震的功能。它是一 種特殊類型的 EEPROM,可以成塊 ( 而非每次一 個位元組 ) 清除並重新進行程式設計。很多現代 PC 的 BIOS 都儲存於快閃記憶體晶片上,以在必要 時可以輕鬆更新 BIOS。此類 BIOS 常常被稱為快閃 BIOS。

#### 附件

一種結構 (如系統), 包含已組合到一起建立虛擬 磁碟的實體磁碟。

### 十畫

#### 配接器

配接器透過將一個匯流排或介面通訊協定轉換為另 一個匯流排或介面通訊協定,讓電腦系統可以存取 週邊裝置。配接器還可提供專用功能。配接器可位 於主機板上,也可作為附加插卡。配接器的其他範 例還包括網路配接器和 SCSI 配接器。

### 十一畫

#### 連結

任意兩個 PCI Express 裝置之間的連接都稱為連結。

### 十二畫

#### 硬體

構成電腦系統的機械、電磁、電子和電氣組件構成 了電腦的硬體。

#### 韌體

儲存於唯讀記憶體 (ROM) 或可進行程式設計的 ROM (PROM) 中的軟體。通常,韌體在首次啓動 時負責系統的運作方式。典型的範例為系統中的監 視程式,它從磁碟或網路中載入完整的作業系統, 然後對作業系統進行控制。

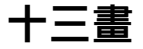

#### 匯流排

匯流排由電子路徑組成,這些路徑可在電腦的基 本元件之間傳遞資訊。電腦的匯流排可分為兩種 類型:內部匯流排和外部匯流排。

內部匯流排連接機箱內的不同元件: CPU、系統記 憶體和母板上的所有其他元件。它也稱為系統匯流 排。

外部匯流排連接不同的外接式裝置、週邊裝置、擴 充槽、I/O 連接埠,以及將電腦磁碟機與電腦的其 他裝置進行連接。它的速度通常比系統匯流排慢。 外部匯流排的另一個名稱是擴充匯流排。

### 十四畫

#### 實體磁碟

實體磁碟 ( 也稱為硬碟機 ) 包含一個或多個圍繞中 軸旋轉的硬式磁碟,以及關聯的讀 / 寫磁頭和電子 裝置。實體磁碟用於將資訊 ( 資料 ) 儲存於不依電 性且隨機存取的記憶體空間。

#### 詞量表 | 49

#### 磁碟

不依電性、隨機定址且可重寫的大量儲存裝置,包 括旋轉電磁裝置和光學儲存裝置以及固態儲存裝 置,或不依電性電子儲存元件。

#### 熱新增 / 移除

它指系統在正常執行和作業時,新增 / 移除元件。

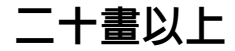

#### 驅動程式

裝置驅動程式 ( 通常簡稱為驅動程式 ),是可讓作 業系統或其他某些程式與週邊裝置 ( 如印表機或網 路 PC Card) 進行正確連接的程式。某些裝置驅動 程式 ( 如網路驅動程式 ) 必須從 config.sys 檔案 ( 帶 有 device= 敘述語句 ) 載入,或者作爲常駐記憶體 程式載入 ( 通常從 autoexec.bat 檔案載入 )。其他驅 動程式 ( 如影像驅動程式 ) 必須在啟動專門為其設 計的程式時載入。

## <span id="page-52-0"></span>索引

#### 英文

 $BIOS$ , 25 POST [訊息,](#page-26-4) 25 [功能,](#page-26-5) 25 [故障代碼訊息,](#page-26-6) 25  $ESD$ , 8 [Novell](#page-18-3), 17 [Red Hat](#page-18-3), 17 [Red Hat Enterprise](#page-18-4)  Linux, 17 [安裝驅動程式,](#page-22-4) 21 [建立驅動程式磁片,](#page-20-3) 19 [驅動程式,](#page-20-4) 19 SAS 5 HBA SAS 5/E [配接器,](#page-10-1) 9 SAS 5/i [內建配接器,](#page-10-2) 9, [17](#page-18-5) [功能,](#page-12-1) 11 [故障排除,](#page-28-3) 27 [規格,](#page-12-2) 11 [獲得幫助,](#page-36-3) 35 [簡介,](#page-10-3) 9 SCSI [配接器,](#page-10-4) 9 [Windows](#page-18-3), 17 [安裝期間安裝驅動程式,](#page-19-2) 18 [安裝驅動程式,](#page-19-3) 18 [更新驅動程式,](#page-20-5) 19 [驅動程式,](#page-18-6) 17

[用於防止](#page-9-1)  $ESD: 8$ 安裝 SAS 5/E [配接器,](#page-14-3) 13 SAS 5/i [內建配接器,](#page-14-4) 13 [驅動程式,](#page-18-3) 17

#### 九畫

[故障排除,](#page-28-3) 27 BIOS [啟動順序,](#page-28-4) 27 BIOS [錯誤訊息,](#page-30-1) 29 [一般問題,](#page-28-5) 27 [組態公用程式錯誤訊息,](#page-29-2) 28 [實體磁碟問題,](#page-29-3) 28

#### 十一畫

啟動順序 [多個配接器,](#page-27-3) 26 組態公用程式 [執行的功能,](#page-27-4) 26 [啟動,](#page-27-5) 26 [錯誤訊息,](#page-29-2) 28

#### 十二畫

韌體 [更新,](#page-34-2) 33 [更新公用程式,](#page-34-3) 33

#### 六畫

安全指示

十六畫 [錯誤訊息,](#page-28-3) 27 [靜電釋放。](#page-9-1)請參閱 ESD

#### 二十畫以上

驅動程式 [Red Hat Enterprise Linux](#page-20-4), 19 [SUSE LINUX Enterprise](#page-22-5)  Server, 21 [Windows](#page-19-2) 安裝, 18 [建立磁片,](#page-18-7) 17

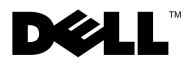

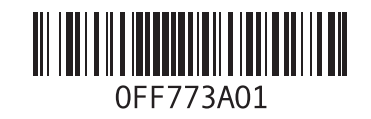

列印於馬來西亞。

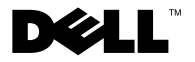

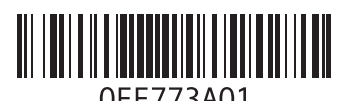

0FF773A01

列印於中國。 使用循環紙列印。